# Les Cartes Magnétiques

THE JULE 1956 1890

000000 000

A

Adrien Pajot & Jean-Baptiste Delon

 $P$ <sub>2</sub> $B$ 

15980506

T

 $\prod_{i=1}^{n}$ 

P

E

2011-2012

### **Introduction :**

Le stockage magnétique voit le jour dès les années 1930 avec le tout premier<br>magnétophone ayant un fil d'acier comme support magnétique. Cet<br>appareil avait pour usage unique d'enregistrer des discours et des conversations e stockage magnétique voit le jour dès les années 1930 avec le tout premier magnétophone ayant un fil d'acier comme support magnétique. Cet un microphone externe lui était relié. Le fil allait d'une bobine à une autre en passant devant une tête de lecture/enregistrement à une vitesse d'environ 76 cm/s. Son encombrement en termes de stockage des bobines était assez important, puisque le kilomètre de fil était atteint au bout

d'une vingtaine de minutes d'enregistrement !

Les années qui suivent, le magnétophone audio a connu de nombreuses améliorations : les bobines de fils d'acier sont peu à peu remplacer par des bobines de bandes magnétiques, plus fiables et moins dé-magnétisables.

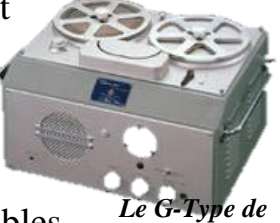

*Sony en 1950*

En 1963, Phillips sort la première cassette stéréo. Celle-ci était composée de 4 pistes (2x2 canaux) écrites en parallèles sur une bande *Model 80 de Webster Chicago de 1945*

de 4 mm de largeur. D'une durée de 30 minutes par face, la bande circulait beaucoup plus lentement que celle du premier magnétophone à fil d'acier : 4,76 cm/s contre 76 cm/s.

Dans le domaine audiovisuel, JVC met au point la cassette vidéo,

commercialisée sous le nom de VHS à la fin des années 1970. Jusqu'à *Cassette 60 min de TDK* présent, il ne s'agissait que d'un signal analogique sur une bande magnétique.

L'idée de stocker des données sur une bande magnétique est apparue avec les premières cartes magnétiques. En effet, ce moyen dispose de nombreuses applications : paiement (cartes bancaires et cartes de fidélité), contrôle d'accès, péage. Il ne s'agissait là que d'un stockage numérique rudimentaire. Par la suite, les bandes puis les disquettes informatiques sont arrivées ; celles-ci stockaient des données binaires.

> De nos jours, le stockage magnétique a été abandonné dans le domaine de l'informatique et audiovisuel. Seules les mini DV sont encore utilisées par les professionnels : il s'agit d'un format totalement numérique. En ce qui concerne les cartes magnétiques celles-ci sont toujours utilisées à l'heure actuelle. C'est ce dispositif que nous allons

étudier dans ce TIPE. *Mini DV*

 $\circ$   $\circ$ 

En effet, ce support numérique rudimentaire présente des facilités au niveau du cryptage : l'écriture est totalement libre. La seule difficulté concerne apparement le codage.

*On peut alors se demander si la sécurité de ce support est prévisible.* 

Pour cela, nous étudierons tout d'abord la théorie de ce support, avec celle de la carte magnétique, de son lecteur, puis de son codage.

Ensuite, nous nous consacrerons à essayer de lire une carte de fidélité de cinéma : nous présenterons le matériel utilisé, puis nous effectuerons un décodage du signal avec l'outil électronique, puis informatique.

Enfin, nous essayerons d'écrire sur une carte magnétique à l'aide d'un simple magnétophone, puis nous tenterons de fabriquer une carte virtuelle, afin de d'émuler son passage dans un lecteur de carte.

## **PLAN :**

#### **Pb :** *Peut-on prévoir la fiabilité du système de la carte magnétique ?*

#### *Introduction*

#### **I. Théorie :**

- 1. Carte magnétique :
	- a. Disposition des différents éléments d'une carte :
	- b. Fonctionnement :
		- Courbe de Première aimantation
		- Cycle d'Hystérésis
	- c. Expérience
- 2. Lecteur :
	- a. Tête de lecture / Ecriture
	- b. Fonctionnement
- 3. Traitement du signal :
	- a. Transformation tension carrée / binaire : Numérisation
	- b. Contrôles de lecture :
		- > contrôle de parité  $\triangleright$  contrôle LRC
		- > contrôle Luhn check

#### **II. Lecture :**

- 1. Capture du signal :
	- a. Présentation du logiciel MReader
	- b. Tête monophonique de cassette
	- c. Lecteur de carte fixe
	- d. Comparaison des deux moyens de capture

#### 2. Traitement :

- a. Electronique :
	- > Lecteur de Carte
	- Circuit Electronique
	- Convertisseur RS-485 puis RS-232
	- Résultats
- b. Informatique :
	- $\triangleright$  Acquisition avec Wawosaur
	- > Tableur Excel
	- > Traitement Maple

#### **III. Ecriture :**

- 1. Ecriture simple : Conception d'une carte simple
- 2. Carte virtuelle :
	- a. Etude :
		- > Présentation
		- > L'Amplificateur
		- $\triangleright$  La Bobine
	- b. Problèmes rencontrés
	- c. Résultats

#### *Conclusion*

*Bibliographie*

## Théorie

THE TIME RISE TROP

000000 000

R

- **1. Carte Magnétique**
- **2. Lecteur**

Rstill

**3. Traitement du Signal**

15980504

### **I. Théorie :**

#### **1. Carte Magnétique :**

#### **a. Disposition :**

Nous avons vu que les cartes magnétiques possèdent de nombreuses applications. Face à une telle utilisation, il est nécessaire de standardiser les cartes, afin de les rendre compatibles entre les différents utilisateurs et constructeurs de systèmes de cartes. Par exemple, dans le domaine du paiement, les banques doivent trouver un accord pour que les cartes bleues soient lisibles par les autres banques, afin de permettre aux clients d'effectuer des retraits dans les distributeurs des banques concurrentes. De même, au sein d'une même banque, celle-ci peut décider de ne pas faire appel à un seul et même constructeur de lecteur/enregistreur de cartes, afin de le mettre en concurrence avec un autre. Ainsi, il a été décidé de mettre en place des normes afin de faciliter les compatibilités entre les différents utilisateurs et constructeurs de cartes magnétique. L'Organisation Internationale de Normalisation (ISO) a pour but de produire des normes internationales dans les domaines industriels et commerciaux ; plus particulièrement, celle-ci est à l'origine de nombreuses normes dans le stockage magnétique. La figure ci-dessous nous montre une carte normalisée

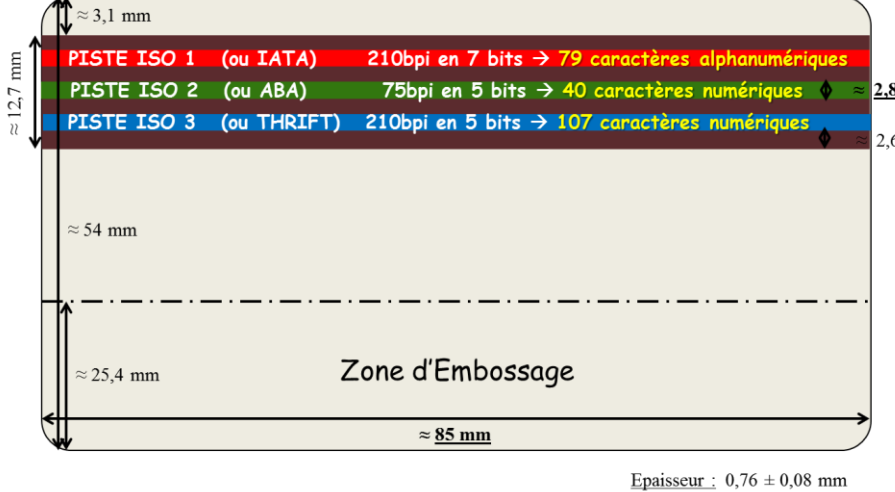

ISO. De forme rectangulaire, celle-ci est composée d'une bande  $\frac{1}{2.8 \text{ mm}}$  magnétique et d'un zone d'embossage (zone nécessaire  $2.6 \text{ mm}$ pour que l'utilisateur la tienne lorsqu'il la fait coulisser dans le lecteur) disposée dans le sens de la longueur de la carte. Comme on peut l'observer, les dimensions sont assez strictes ; même l'épaisseur du papier compte au 8/10<sup>ième</sup> de mm !

Concernant la bande magnétique : celle-ci est composée de 3 pistes : la piste ISO1, ISO2 et ISO3.

La piste ISO1, souvent connues sous le nom d'IATA, le nom de l'association internationale des transports aériens - étant parfois utilisée pour des réservations de billets -, peut contenir des caractères alphanumériques. Codée en 7 bits, celle-ci peut contenir jusqu'à 79 caractères alphanumériques avec une résolution de 210 bpi (bit per inch), soit 80 bits pour 1 cm.

La piste ISO2, aussi connue sous l'appellation d'ABA, le nom de l'association américaine des banques, est celle qui est la plus utilisée actuellement. Ne pouvant contenir que des chiffres, celle-ci est très utilisée dans le domaine des cartes de fidélité et des cartes bancaires. Codée en 5 bits, celle-ci peut contenir jusqu'à 40 caractères numériques, avec une résolution de 75 bpi, soit 30 bits pour 1 cm.

Enfin, la piste ISO3, souvent laissée libre, connue aussi sous le nom THRIFT ou MINTS qui sont certains organismes qui en préconise l'usage, reste assez peu utilisée. Elle est codée en 5 bits et peut contenir jusqu'à 107 caractères numérique, avec une résolution de 210 bpi, soit encore 80 bits pour 1 cm.

Les pistes ISO1 et ISO2 sont dites à "lecture seule", c'est-à-dire qu'elles ne sont prévues que pour être lues durant leur vie normale, même si rien n'interdit techniquement de les effacer pour réécrire dessus.

En revanche, la piste ISO3, laissée libre d'usage, est en général utilisée dans les domaines du paiement, pour laisser une trace des dernières transactions effectuées. Elle est aussi utilisée pour les cartes de péage, où le nom du péage y est inscrit. En général, le codage de cette piste n'est pas le même que celui des autres pistes qui est du F2F. Nous étudierons par la suite dans *I.3.a.Numérisation* dans la *Théorie* du *Traitement du Signal* ce codage.

#### **b. Fonctionnement :**

#### Courbe de Première aimantation :

Si l'on considère une portion de bande magnétique qui passe devant une tête de lecture/écriture, on mesure B le module du champ magnétique  $\vec{B}$ . Il s'agit du champ que l'on peut mesurer en permanence sur le support magnétique avec un tesla-mètre par exemple. On représente H comme étant le module d'un champ d'excitation ⃗ . Il s'agit d'une sorte de champ artificiel externe que l'on peut choisir d'appliquer à la carte par le biais de la tête d'écriture. En fait, il existe une relation de proportionnalité entre les variations de H et la tension V entre les bornes de la bobine (le signal tête).

Une piste magnétique est constituée de cristaux magnétiques regroupant des "domaines" se comportant ainsi chacun comme un aimant permanent élémentaire. Ils sont donc polarisés (au sens magnétique) : un pôle nord et un pôle sud. On modélise la direction, le sens, la valeur B du champ magnétique  $\vec{B}$  par la somme des vecteurs des champs magnétiques des cristaux de la bande magnétique. L'orientation des domaines, et donc de  $\vec{B}$  peut être modifiée par le champ d'excitation extérieur  $\vec{H}$ .

Avant toute première aimantation, une portion de piste magnétique possède des conditions initiales nulles : B = H = 0. Cela peut s'expliquer par l'orientation totalement aléatoire des domaines qui se neutralisent ainsi mutuellement.

Lorsque l'on fait subir à cette portion de piste un champ excitateur $\vec{H}$ , celle-ci n'a pas son champ magnétique  $\vec{B}$  qui réagit directement : il reste nul. En fait, il y a une sorte de barrière magnétique qui s'oppose aux changements. Ce retard accumulé par  $\vec{B}$  sur $\vec{H}$  est lié à la perméabilité du matériau. Plus la perméabilité du matériau est grande, moins les barrières énergétiques que  $\vec{H}$  devra vaincre seront grandes, et donc moins le retard entre B et H sera élevé. Si l'on augmente H, B augmente donc progressivement mais avec un retard.

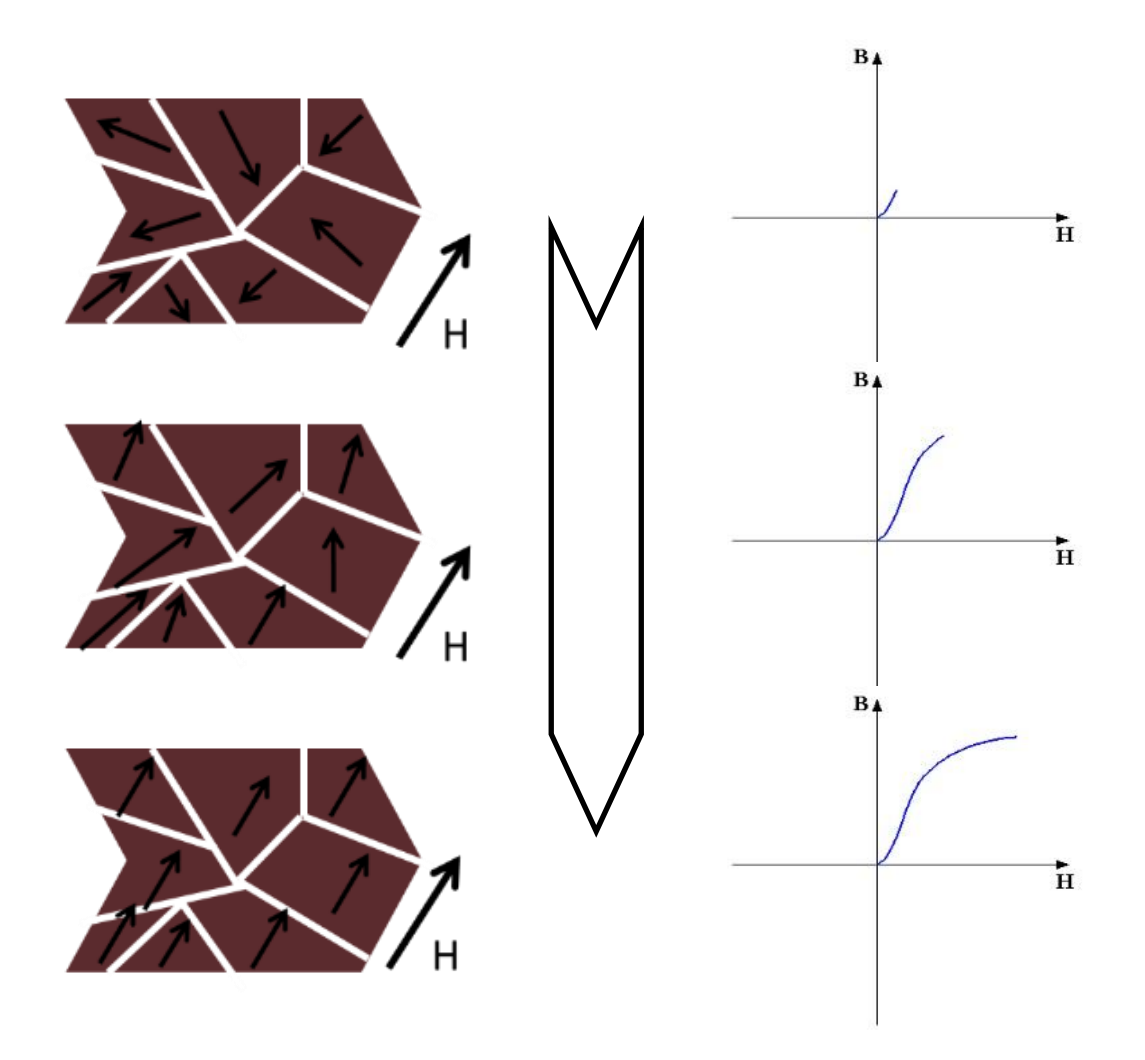

#### Cycle d'Hystérésis :

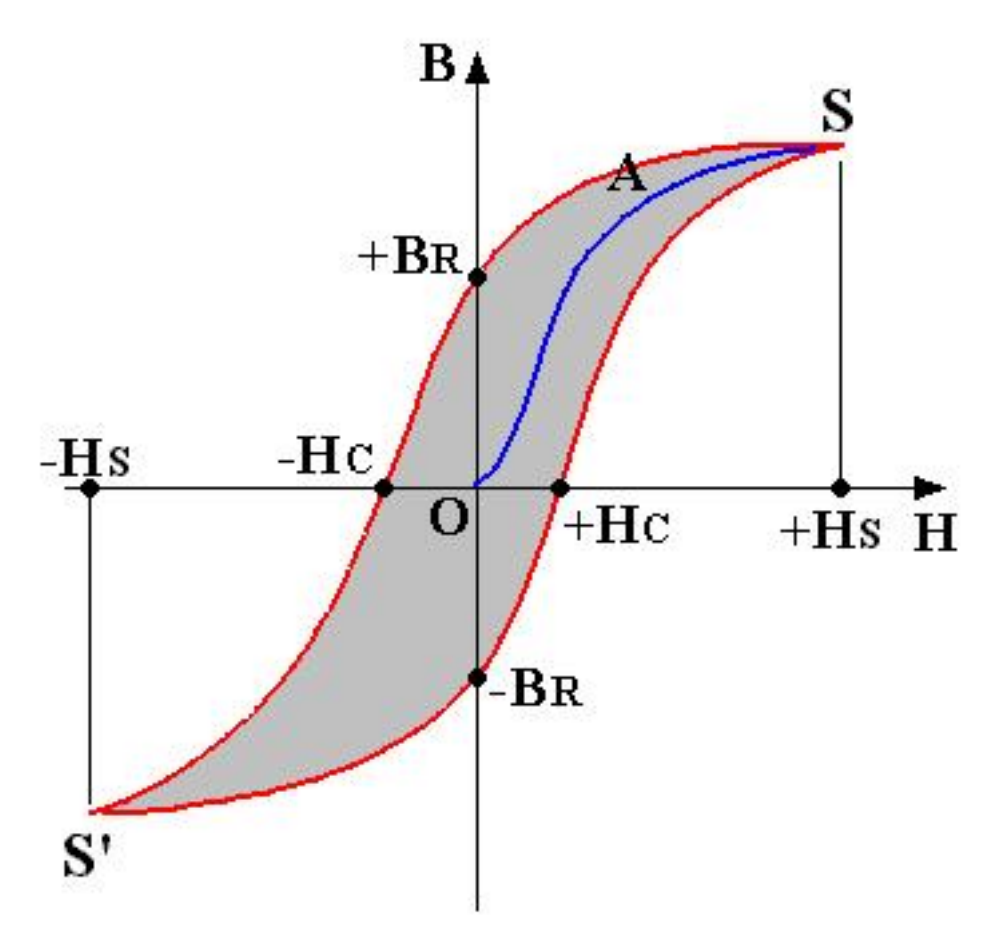

Une fois que la carte est magnétisée pour la première fois (point S), B et H ont atteints leurs valeurs maximales. Si on décide de diminuer, puis de supprimer H, B diminue, mais ne revient pas à une valeur nulle, mais à la valeur +  $B_R$ . L'aimantation qui persiste s'appelle la rémanence, notée  $B_R$ . La piste magnétique est alors transformée en véritable aimant permanent, puisque son champ magnétique vaut  $B = B_R$ , jusqu'au prochain effacement de la carte.

Pour effacer une carte magnétisée, il faut soumettre la carte à un champ d'excitation négatif, de valeur - H<sub>c</sub>. Cette valeur remarquable H<sub>c</sub> est appelée champ coercitif, ou coercivité. Il s'agit d'une sorte de résistance du support à la démagnétisation.

Il peut paraître ainsi logique pour un constructeur de système des cartes magnétiques d'utiliser des cartes à pistes haute coercivité, afin d'éviter toute fraude ou effacement accidentelle de la part des utilisateurs. De plus, il est encore plus facile de limiter les erreurs au niveau du lecteur, puisque les variations de flux seront d'autant plus intenses. Toutefois, l'écriture sur un tel support ne devient plus une manipulation aisée. En effet, il devient extrêmement couteux et long d'utiliser un tel encodeur pour l'écriture. Les constructeurs doivent ainsi trouver un compromis entre temps d'encodage, coût, et facilité d'effacement. A titre informatif, les pistes à basse coercivité peuvent être effacées par un simple aimant, tandis que les pistes à haute coercivité ne peuvent pas l'être, même si un aimant puissant de haut-parleur ou de moteur le peut.

Pour réécrire un champ magnétique opposé à celui de la première aimantation (point S'), il faut soumettre la carte à un champ négatif inférieur à - H<sub>c</sub>. On retrouve encore un retard entre B et H qui traduit une sorte de barrière magnétique.

Ainsi, en ré-effaçant cette carte, puis en la resoumettant au champ excitateur initiale (point S), on observe un cycle d'hystérésis. C'est ce retard entre B et H qui est à l'origine du rôle de ''mémoire magnétique'' de la carte magnétique : lorsqu'on annule H, B persiste.

#### **c. Expérience :**

Nous allons tenter de mettre en évidence les pistes ISO d'une bande magnétique de carte bleue et de carte de fidélité de cinéma. Pour cela, nous devons utiliser une poudre qui a les mêmes propriétés magnétiques que l'oxyde de fer qui constitue l'entité magnétique du support. Nous plaçons de la poudre d'oxyde magnétique que nous disposons sur la bande magnétique.

Après avoir secoué la carte, nous observons que certains des grains d'oxyde de fer sont restés collés, formant ainsi un liseret étroit de ces grains d'oxyde. En fait nous avons mis en évidence les différentes pistes magnétiques de la carte.

Pour la carte bleue, nous observons deux pistes ISO : la piste ISO1 et la piste ISO2. En revanche, pour la carte de fidélité, nous n'observons que la piste ISO2. Par conséquent, on en conclu que la carte bleue contient des caractères alphanumériques, tandis que la carte de fidélité ne contient que des caractères numériques.

Désormais, lorsque nous essaierons de lire ces cartes, nous saurons le type de codage F/2F choisir. Pour la carte de bleue on pourra prendre la norme ISO1 avec un codage F/2F 7 bits ou ISO2 avec un codage 5 bits. De même pour la carte de fidélité, on devra faire usage d'un codage F/2F 5 bits.

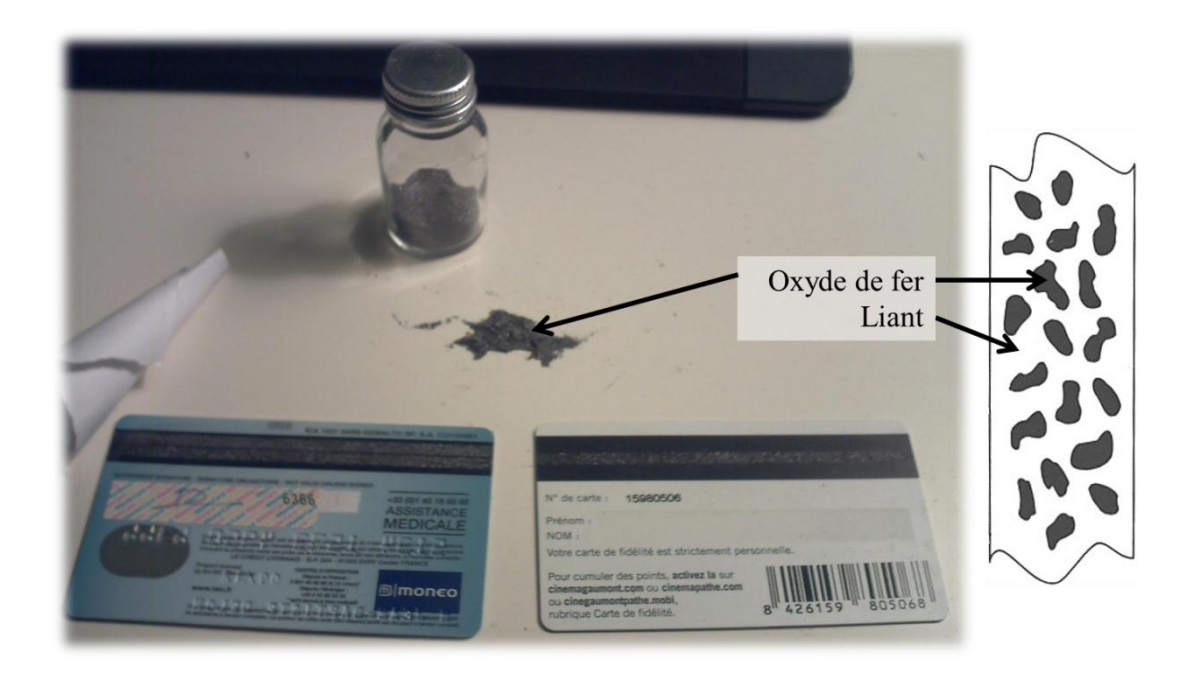

#### **2. Lecteur de Carte :**

#### **a. Tête de Lecture / Ecriture :**

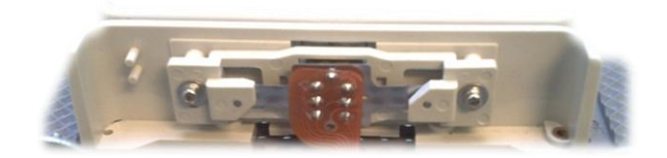

La tête de lecture/écriture est le composant principal du lecteur de cartes. Elle est composée d'une bobine enroulée autour d'un noyau de fer doux. Ce noyau forme une boucle appelée circuit magnétique. Ce circuit magnétique est interrompu par un matériau amagnétique : l'entrefer. Celui-ci est de dimension assez réduite, puisqu'il est de l'ordre du micromètre. Le tableau ci-dessous regroupe les ordres de grandeurs des entrefers suivant leurs domaines d'utilisation.

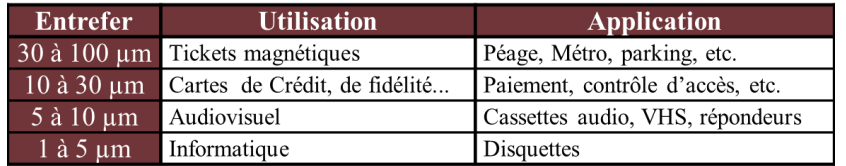

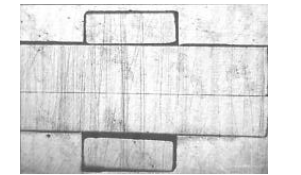

*Entrefer de magnétophone vu au microscope (x 50)*

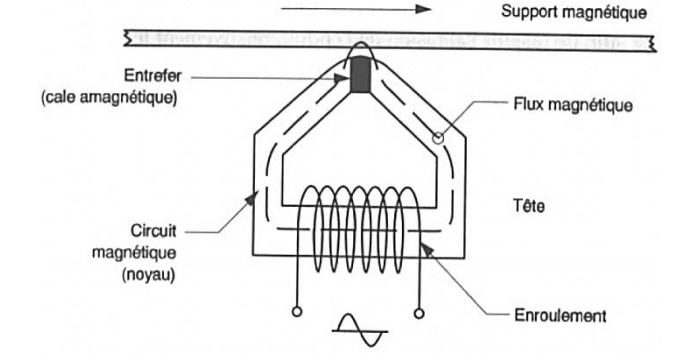

Dans le cadre de notre TIPE, nous utiliserons une tête de lecture de 12 µm ainsi qu'une de 7 µm.

L'entrefer est l'interface entre le lecteur de carte et la carte magnétique, puisque la carte magnétique coulisse sur l'entrefer.

#### **b. Fonctionnement :**

**En Lecture : En Ecriture :**

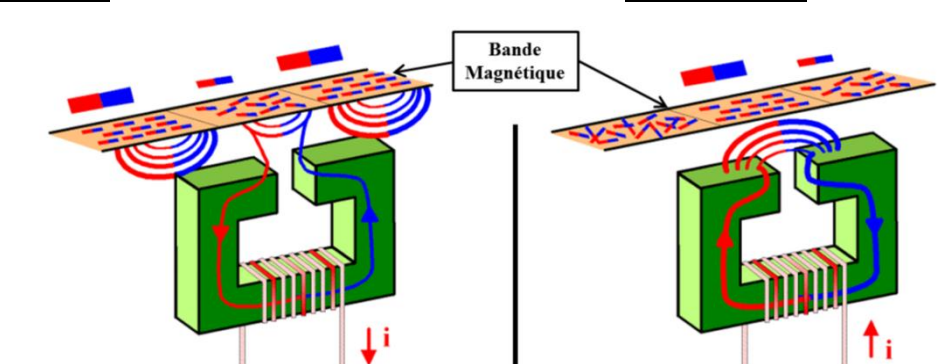

La bande magnétique génère en continu un champ magnétique. Lors de son passage devant un entrefer, il se crée des variations de flux magnétiques qui sont transférées vers le noyau de fer doux, c'est-à-dire dans le circuit magnétique. Lorsque le flux magnétique atteint l'intérieur du solénoïde, il se créer un courant induit i, donnant naissance à une différence de potentiel entre les deux extrémités des fils de la bobine. Le signal tête obtenu est ainsi proportionnel aux variations de flux de champ magnétique de la carte.

Pour l'écriture, il se crée le phénomène inverse : le signal tête crée un courant i qui circule dans le fil de la bobine. Le solénoïde crée donc un champ magnétique en son axe. Les variations de flux magnétique se propagent donc aisément dans le noyau de fer doux. Interrompu par une cale amagnétique - l'entrefer -, il se crée ainsi le phénomène de réluctance. Le champ magnétique est ainsi dévié vers le meilleur matériau magnétique en contact : les domaines de la bande magnétique. Le support magnétique est ainsi transformé en véritable aimant permanent par aimantation dite rémanente.

#### **3. Traitement du signal :**

#### **a. Numérisation :**

Le signal tête obtenu traduit bien les variations de flux magnétique, c'est-àdire les alternances d'aimantation de la piste du support magnétique. Par un prétraitement approprié, on peut reconstituer un signal carré à partir du signal de tête, où chaque pic du signal tête engendre un changement d'état du signal reconstitué : haut ou bas.

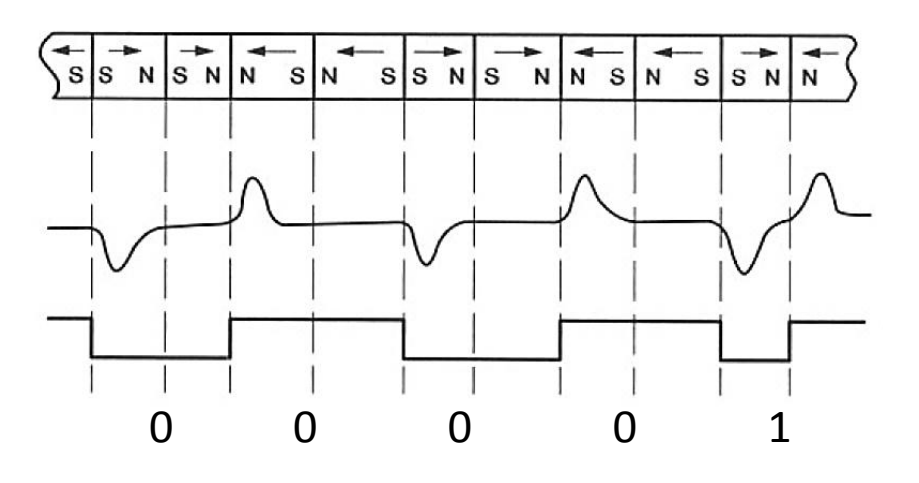

Pour traiter le signal carré on utilise un codage, appelé le codage F/2F. On remarque sur le signal carré deux types de créneaux : des créneaux de période que l'on appellera double, et donc de fréquence que l'on notera F (comme les quatre premiers de l'exemple ci-dessus), et des créneaux de période simple, et donc de fréquence 2F (les deux qui suivent). Ce codage F/2F précise qu'à chaque créneau de fréquence F doit correspondre un 0, et pour chaque couple de créneaux de fréquence F doit correspondre un 1. Il est important d'insister sur le fait que les 0 s'appliquent à une demi-période de fréquence F, et que les 1 s'appliquent à une période complète de fréquence 2F.

Pour traiter ces 0 et ces 1, on utilise un codage à 5 bits dont 1 bit de parité (expliqué ci-après) : on regroupe les 0 et 1 obtenus pas groupes de 5.

Chacun de ces groupes a une signification différente :

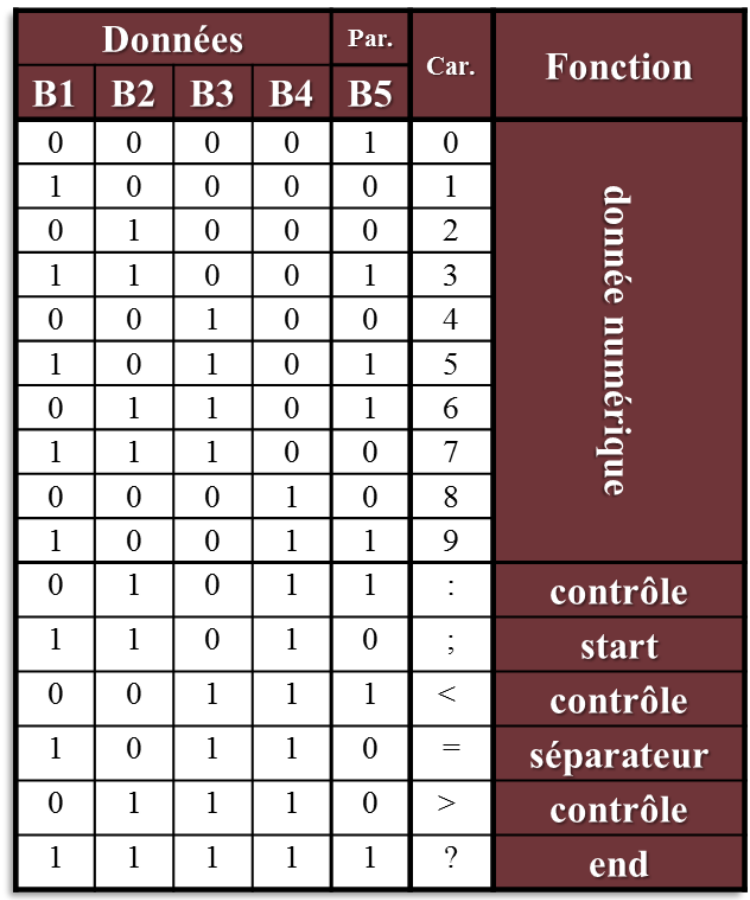

#### **b. Contrôles de la lecture :**

Lors de la lecture d'une carte magnétique des erreurs peuvent se produire. Sans contrôle, ces erreurs pourraient passer inaperçues et avoir des répercutions plus ou moins graves. Par exemple, si un utilisateur donne sa carte dans un cinéma pour récupérer ses points de fidélité et qu'une erreur se glisse, sans contrôle il se pourrait que les points de fidélité arrivent sur le numéro client de quelqu'un d'autre. On peut aussi imaginer ce type de situation avec des cartes de crédits (la bande magnétique des carte de crédit est encore utilisée aux Etats-Unis par exemple), auquel cas les répercutions seraient plus graves…Pour parer à ce problème, différents types de contrôles ont été créés.

#### **Le contrôle de Parité :**

Le 5<sup>ème</sup> bit des groupes de 5 bits que l'on voit sur le tableau précédent correspond en fait à un "bit de parité''. Celui-ci est ajouté de manière à ce que le nombre de 1 dans le groupe de 5 bits soit toujours impair. Par exemple :

#### **0110 → 01101**

Le nombre de ''1'' est pair il faut donc ajouter un bit de parité qui vaut **1** pour avoir un nombre impaire de  $\lceil$ ''.

#### $1000 \rightarrow 10000$

Le nombre de "1" est impair il faut donc ajouter un bit de parité qui vaut  $\bf{0}$  pour avoir un nombre impaire de ''1''.

Les quatre premiers bits contiennent donc les informations et le 5<sup>ème</sup> sert seulement au contrôle de parité. Si lors de la lecture, le lecteur s'aperçoit qu'un des groupes de 5 bits contient un nombre pair de ''1'', il va demander à l'utilisateur de recommencer la lecture de la carte. Ce contrôle permet de détecter certaines des erreurs possibles mais pas toutes, en effet il se peut que deux bits soit seulement échangés au sein d'un même groupe de 5 bits pour que l'erreur passe inaperçue.

#### **Le contrôle LRC :**

Le dernier groupe de 5 bits est ce qu'on appelle le contrôle LRC, il est créé en fonction des groupes de 5 bits précédents. On utilise seulement les quatre premiers bits des groupes de 5 bits pour créer le contrôle LRC car le dernier bit, étant le bit de parité, ne contient pas d'information : il ne ferait donc qu'alourdir le calcul. Pour le créer on effectue un XOR ''glissant'' sur la chacun des bits, par exemple :

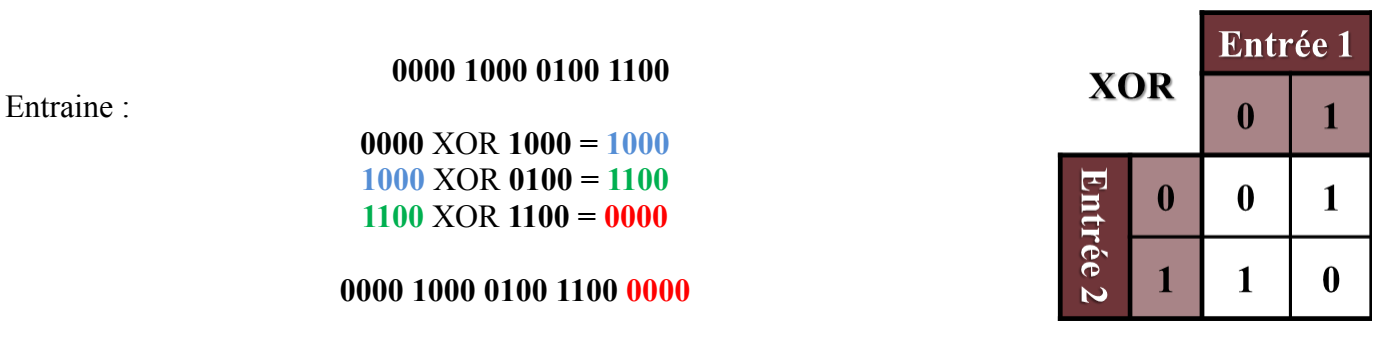

Ici le résultat du XOR glissant est ''0000'' on va donc le rajouter au code de départ.

Le dernier groupe de 5 bits ne contient donc aucune information, il sert seulement au contrôle LRC. Lors de la lecture, le lecteur de carte va calculer le LRC du code qu'il a lu. S'il ne correspond pas au dernier groupe de 5 bits qu'il a lu, il demandera à l'utilisateur de recommencer la lecture de la carte. Ce contrôle permet de détecter une grande partie des erreurs mais pas toutes : il se peut que deux codes différents aient le même LRC. En effet, sur un codage à 5 bits (avec bit de parité) il n'v a que  $2^4 = 16$  possibilités de LRC.

#### **Le LUNH Check :**

Le LUNH Check est un contrôle utilisé principalement pour les cartes de crédits. Il s'applique directement au code et non au code en binaire comme précédemment. Il consiste à rajouter un chiffre qui dépend des chiffres qui le précèdent à la fin du code.

Pour vérifier que ce chiffre est bon dans le cas des codes à nombre paires de chiffres :

- On multiplie par deux chaque chiffre de rang impair
- On retranche 9 à ce résultat s'il est supérieur ou égal à 10
- On additionne les chiffres traités et les chiffres pairs (non traités)
- Le résultat doit être un multiple de 10

Dans les cas des codes à nombres paires de chiffres, on effectue les mêmes étapes en inversant paires et impaires.

Par exemple avec un numéro de carte de crédit :

 $\overline{4}$  $5<sup>1</sup>$ 6 3 9 6  $\overline{0}$  $1 \t2 \t2 \t0 \t0 \t1 \t9$ -9 9

On multiplie par deux chaque chiffre de rang impair : On retranche 9 à ce résultat, s'il est supérieur ou égal à 10 :

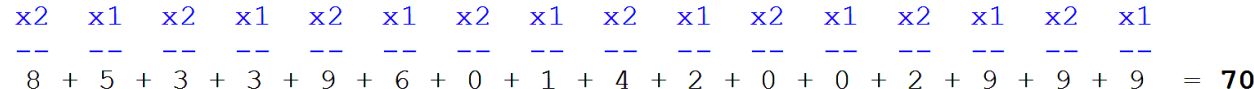

On additionne les chiffres traités et les chiffres pairs (non traités) : Le résultat doit être un multiple de 10, ici 70 donc le LUNH Check (qui est 9 ici) est correct.

Le dernier chiffre (9 dans l'exemple) ne contient aucune information, il sert seulement au contrôle par LUNH Check. Lors de la lecture le lecteur de carte va calculer le LUNH Check du code qu'il a lu, s'il ne correspond pas au dernier chiffre qu'il a lu il demandera à l'utilisateur de recommencer la lecture de la carte. Ce dernier chiffre ajouté est unique, il est donc pratiquement impossible d'avoir des erreurs avec ce type de contrôle.

## II. Lecture

## **1.Capture**

**a. Tête Mono de Cassette**

THE 2012 FASE TRAD

000000 000

R

**b. Lecteur de Carte**

## **2.Traitement**

- **a. Electronique**
- **b. Informatique**

### **II. Lecture :**

*L'objectif est de réussir à lire des données présentes sur une carte magnétique en utilisant deux méthodes : électronique et informatique. Cette manipulation sera effectuée en deux étapes : capture du signal, puis traitement du signal de manière électronique et informatique, afin de l'interpréter.* 

#### **1. Capture du Signal :**

*Nous allons utiliser deux moyens de capturer le signal sur l'ordinateur par l'intermédiaire de sa carte son : avec une tête de lecture (de magnétophone) mobile, et avec un lecteur de carte fixe. Afin de comparer les performances de ces deux appareils, nous effectuerons un traitement automatique et rapide avec le logiciel MReader. Ce logiciel ne fait pas parti de l'objet d'étude de ce TIPE. Il permet seulement d'obtenir des résultats certains quant au traitement du signal ; ce qui permettra de déterminer l'appareil de capture qui possède le moins d'incertitudes, et de par la suite, l'utiliser pour le traitement du signal manuel (sans MReader).*

#### **a. Présentation du logiciel MReader :**

Ce logiciel est un logiciel libre de droit et d'utilisation téléchargeable facilement sur internet. Il est compatible sur le système d'exploitation Windows. Il se présente sous la forme d'une fenêtre, elle-même divisée en une fenêtre graphique et une fenêtre textuelle affichant les résultats et les paramètres.

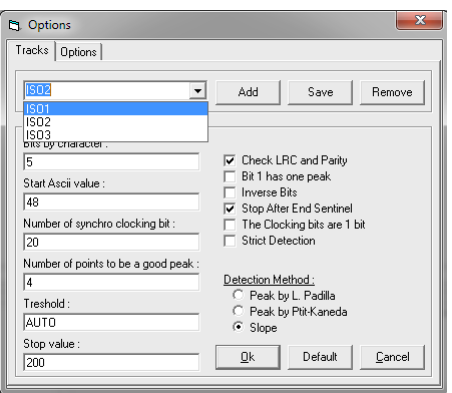

Concernant les résultats, ceux-ci se présentent dans la fenêtre principale du logiciel. La partie graphique affiche le signal obtenue (Amplitude en V en fonction du temps en s) avec le résultat de l'analyse du codage F/2F sous forme binaire (0 en rouge et 1 en bleu). L'échelle des abscisses (temps) et des ordonnées (amplitude) ne peut être changée ; ce qui limitera par la suite les risques d'erreurs d'interprétations pour la comparaison des amplitudes des signaux obtenus de la tête de lecture de magnétophone et du lecteur de carte fixe. La partie textuelle

Concernant les réglages, une fenêtre des paramètres s'ouvre lorsque l'on clique dans la barre de menu sur le bouton ''options''. L'utilisateur peut alors choisir 3 différents modes : ISO1, ISO2, ou ISO3. Pour chaque mode, les autres paramètres tels que le nombre de bit par caractère (codage 7 bits pour ISO1 ou 5 bits pour ISO2 et ISO3), l'activation du test de parité et/ou LRC, l'arrêt automatique de la capture après la lecture du bit de fin ("end") se modifient automatiquement. Dans le cas où l'on tenterait de lire des cartes non normalisées (autre qu'ISO), on pourrait alors modifier manuellement ces paramètres ; mais nous n'avons pas été contraints à y toucher étant donné que nous n'avons lu que des pistes normalisées ISO.

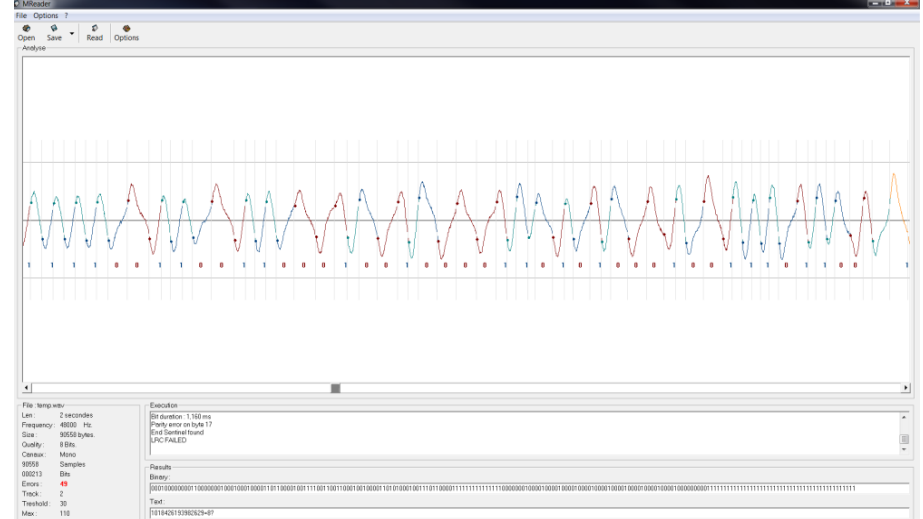

contient les réglages effectuées dans les options ainsi que les résultats : le temps de la capture, les erreurs (de bits de parité de LRC), si le bit de fin a été trouvé, le résultat binaire, et final (alphanumérique si il s'agit des pistes ISO1, numérique si il s'agit des pistes ISO2 et ISO3).

#### **b. Tête de lecture de magnétophone :**

Tout d'abord, nous allons utiliser comme simple lecteur, la tête de lecture d'un lecteur de cassette monophonique. Les deux bornes de cette tête sont reliées par soudure à deux fils, eux-mêmes soudés à une fiche jack mâle monophonique, comme le montre le schéma ci-dessous :

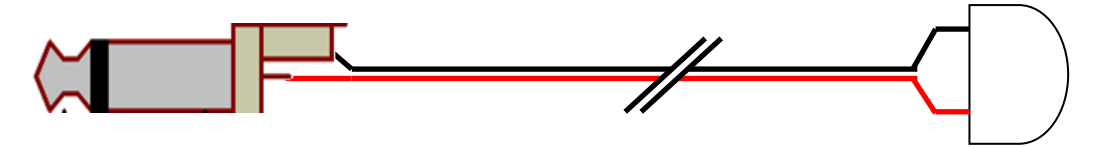

La fiche jack est branchée à un ordinateur par l'intermédiaire de sa prise micro. Une fois la carte son configurée (entrée activée, niveaux réglés…), on lance le logiciel MReader. Dans le menu ''options'', on choisit le numéro de la piste normalisée ISO. En reprenant l'exemple de la carte de cinéma G------, on sait qu'il n'y a qu'une seule piste au centre : c'est donc la piste ISO 2. Les autres réglages restent inchangés. Reste à lire les données : on lance le logiciel en cliquant sur ''Read'' : le logiciel détecte automatiquement un seuil d'amplitude à partir duquel il lance la capture. Il n'y a plus qu'à placer une règle le long de la piste ISO2 et de faire glisser, de la manière la plus régulière, la tête de lecture le long de la règle sur la carte.

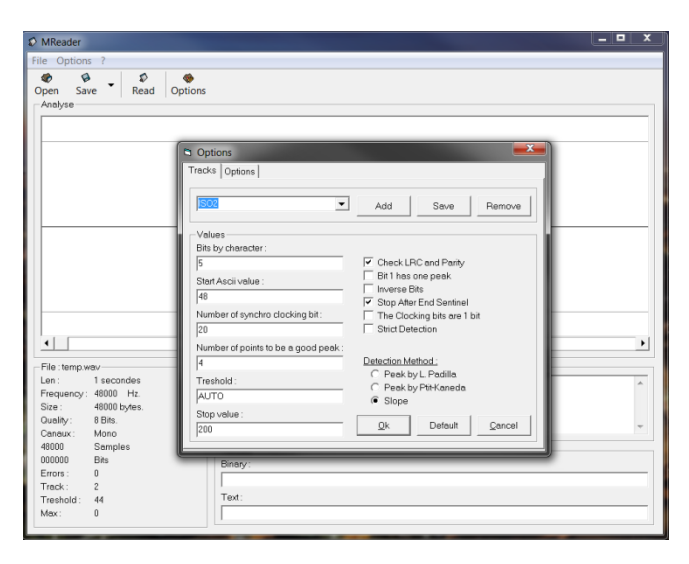

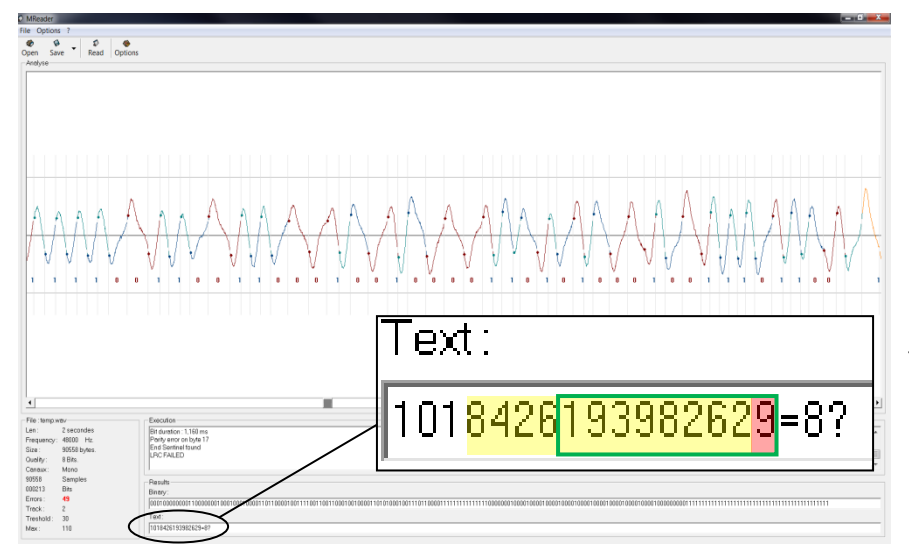

Après une quarantaine de tentatives, nous avons obtenu le résultat suivant : une carte inutilisable car rayée par le passage intempestif de la tête ! Voici, malgré tout notre meilleur résultat cicontre : on retrouve le numéro de la carte (cadre vert) contenu dans le numéro du code barre (surlignage jaune). Toutefois, il y a un chiffre faux : un 9 au lieu d'un 6 (surlignage rouge).

Ce moyen de capture ne semble pas très efficace.

#### **c. Lecteur de carte fixe :**

Les imprécisions de la tête de lecture monophonique nous mènent à penser qu'un lecteur mobile pour une carte fixe n'est pas judicieux. Il faut donc envisager un autre système : un lecteur fixe et une carte mobile.

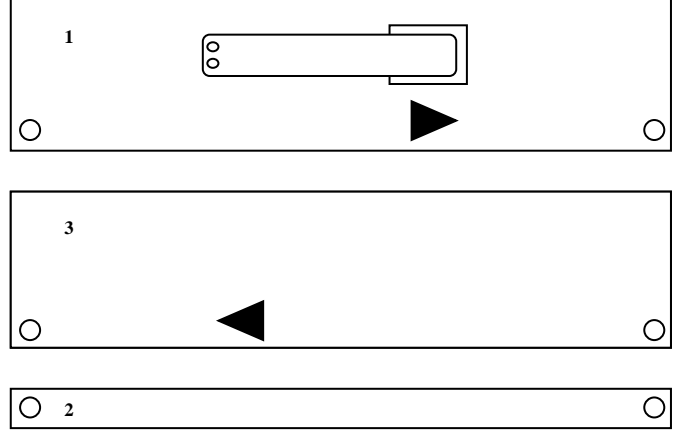

*Toutes les faces sont suivants le même plan. La face 2 est intercalée entre 1 & 3*

Il faut alors construire son propre lecteur à l'aide de plaques de plexiglas en respectant le plan ci-contre. On peut alors s'inspirer du schéma de Patrick Gueulle de son ouvrage *Carte Magnétiques et PC*. Ce travail pourrait être fastidieux d'un point de vue mécanique. Certes, la découpe et l'usinage des matériaux n'est pas une tâche insurmontable, toutefois un problème persiste. Selon la piste ISO que l'on souhaite scanner, il faudrait pouvoir déplacer la tête monophonique suivant 3 positions. Or chaque piste a une largeur de moins de 3 mm. Il faudrait ainsi avoir une précision de 3 mm, ce qui est assez délicat.

Ainsi, nous avons alors utilisé un lecteur de carte acheté dans le commerce*.* Évidemment, nous n'utilisons pas le circuit électronique, celui-ci servant dans la partie *II.3.a. Traitement par circuit électronique.* En fait, le signal analogique lu par la triple tête est directement transmis à l'entrée de la carte son.

Seul bémol : une entrée micro est en général stéréo : elle ne gère que 2 canaux. Or nous souhaitons capturer un signal sur 3 canaux. Nous pourrions très bien utiliser un ordinateur qui possède 2 entrées micro stéréo : on ferait passer 2 canaux par le premier port, et le dernier canal par l'autre port. Cependant, notre logiciel de

capture que nous utiliserons ne peut gérer que 2 canaux. On capturera donc le signal de chaque canal un par un. Pour faciliter la tâche, nous avons installé un commutateur rotatif différentiel entre la triple tête de lecture - à l'entrée du circuit électronique que nous n'utiliserons pas -, et l'ordinateur. Bien noter que ce circuit électronique n'a aucune influence sur le signal obtenu : il est inactif, puisque non alimenté. Ainsi il suffit de sélectionner la position 1, 2, 3 pour l'ISO 1, 2, 3, sans avoir à débrancher ou souder un fil.

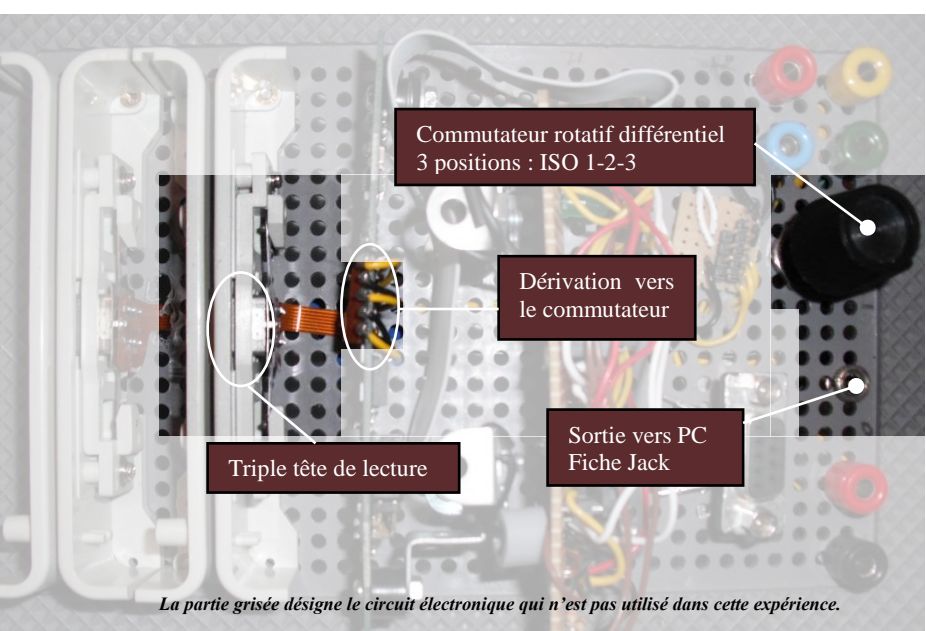

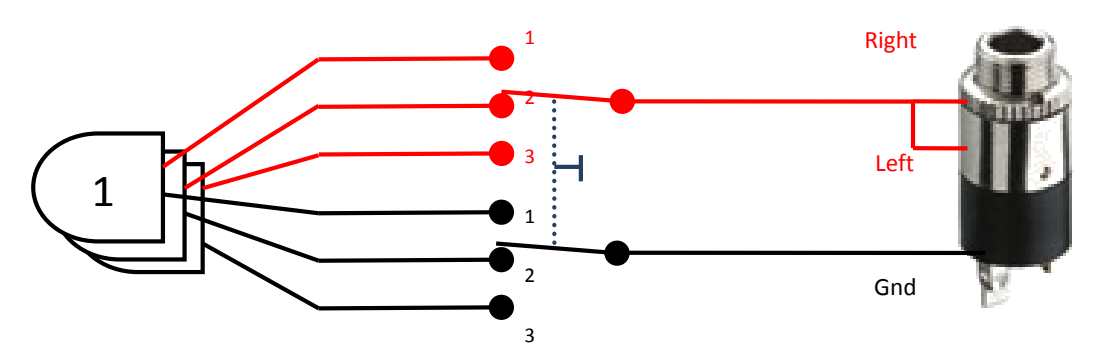

**Schéma du commutateur rotatif différentiel**

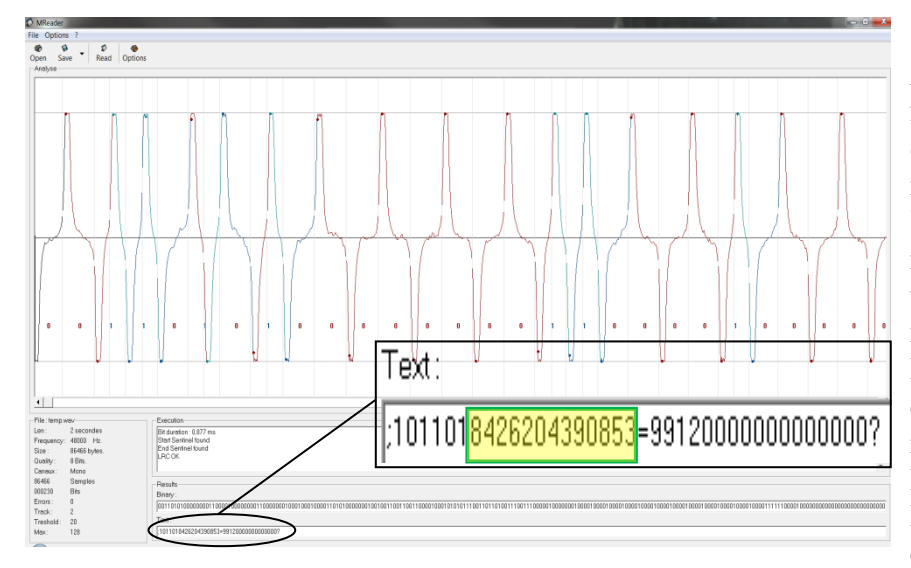

Afin de vérifier son bon fonctionnement, on utilise un câble double jack que l'on connecte entre notre lecteur et la carte son de l'ordinateur, par le biais de la prise micro. Une fois la connexion établie, on utilise le logiciel MReader, tout comme montré dans le paragraphe sur la tête de lecture. On utilisera une nouvelle carte de cinéma G------, l'autre étant inutilisable... La seule différence avec la partie précédente concerne seulement le commutateur : il doit être en concordance avec le logiciel MReader.

Dans ce cas, on rappelle que la piste concernée est ISO2. On règle donc le logiciel MReader sur ISO2 (réglage inchangé), ainsi que le commutateur sur la piste ISO2.

Dès le premier passage de la carte dans le lecteur, on obtient directement le bon numéro. Ce moyen de capture semble assez prometteur.

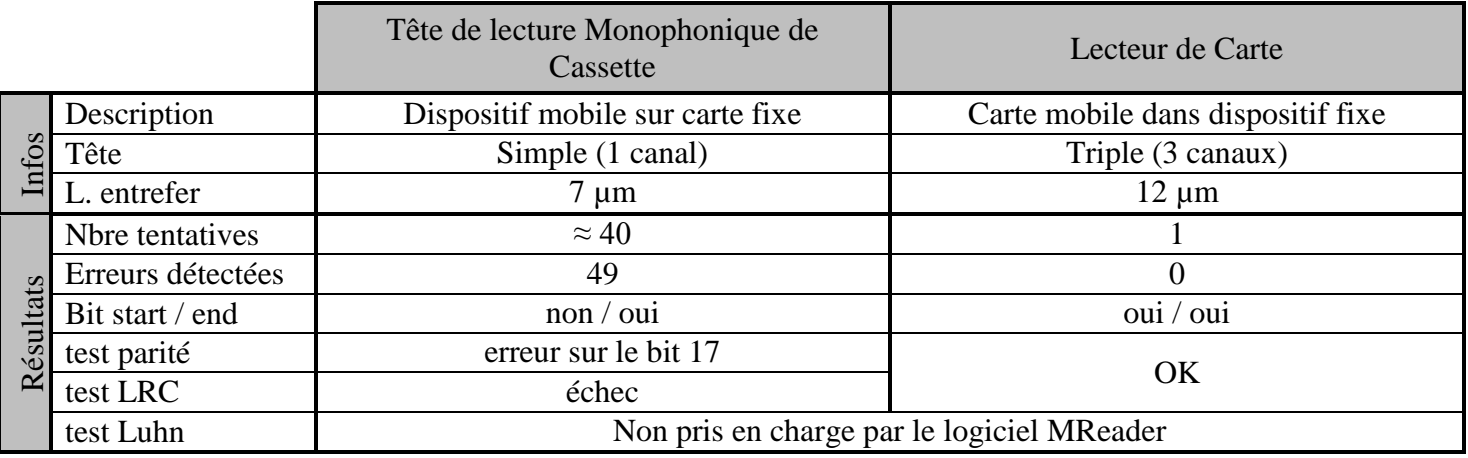

#### **d. Comparaison des 2 périphériques de capture :**

On observe que les performances de la tête monophonique mobile sont bien trop inférieures par rapport à celles du lecteur fixe. Les imprécisions de la tête mobile peuvent s'expliquer par le fait qu'il est extrêmement difficile de passer la tête parfaitement alignée avec la piste ISO, tout en la passant à vitesse constante. De plus, une tête de lecture monophonique de magnétophone a un entrefer, certes beaucoup plus petit que la piste de la carte, mais qui n'est pas conçu pour un tel usage sur un tel liant. Le nombre de tentatives important est dû au fait que le signal produit par la tête a une amplitude bien trop faible. En effet, de nombreux passages de la carte dans le lecteur n'ont souvent même pas abouti au déclenchement de l'enregistrement, la tension du signal étant en fait inférieure à la tension seuil requise par le logiciel pour démarrer l'enregistrement. Pour éviter ce problème, la seule solution était de passer la carte extrêmement rapidement dans le lecteur afin d'obtenir une variation plus grande de champ magnétique, et donc une tension suffisamment grande. Mais cette action est vraisemblablement l'origine des nombreuses erreurs détectées par le logiciel : échecs des tests de parité & LRC, absence de la balise start. On peut suggérer que le début du signal est manquant.

En revanche, pour le lecteur de carte fixe, on observe un résultat dès le premier passage. En effet, on observe que l'amplitude du signal est bien plus grande que pour la tête de lecture de cassette : ce n'est pas une question de réglage (inchangé), ni de zoom (fonction indisponible). Ainsi, l'amplitude était supérieure à celle du seuil pour l'enregistrement, ce qui n'a pas pu couper une partie du signal. Par ailleurs, il n'y a aucune erreur. Tous les bits ont été trouvés : la balise start, la balise end ; et les tests LRC et parité ont été réussi.

Cette comparaison nous laisse vite entrevoir que le lecteur fixe est l'appareil le plus approprié, étant donné qu'il possède moins d'incertitude que la tête de lecture monophonique de cassette. Nous utiliserons donc le lecteur de carte fixe.

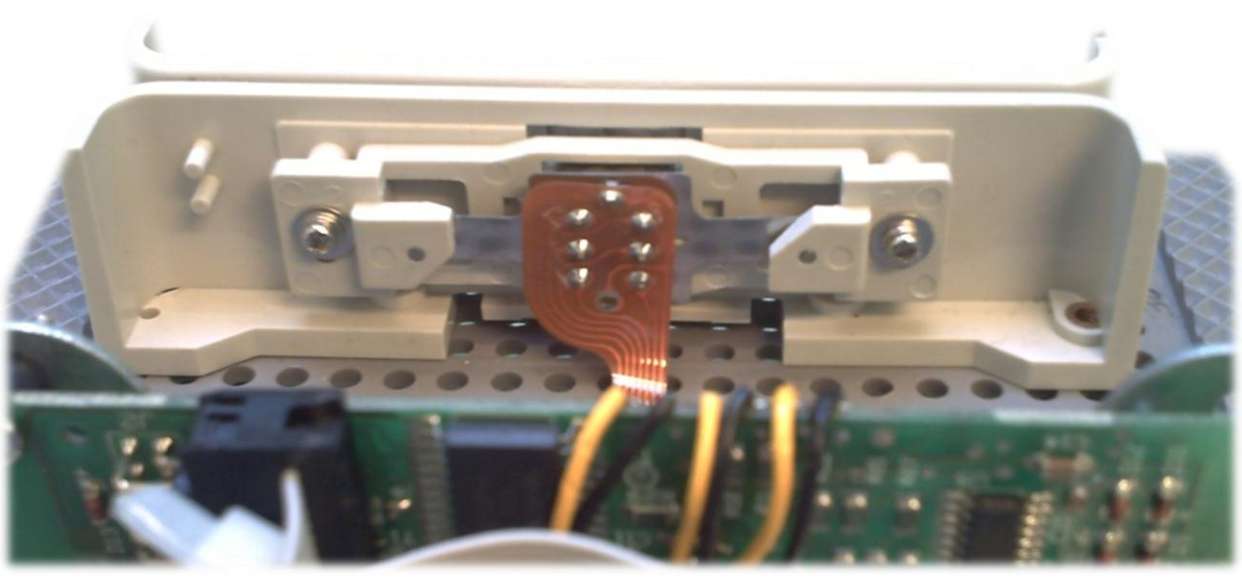

#### **2. Traitement du signal obtenu :**

#### **a. Par circuit électronique :**

*Dans cette partie, l'ordinateur sera utilisé pour interpréter les résultats via une interface RS-232. L'ordinateur ne joue en aucun cas le rôle de machine de traitement, puisque c'est le circuit électronique qui joue ce rôle.*

Nous avons acheté pour quelques euros un lecteur de cartes magnétiques. Celui-ci permet non seulement de capturer les données de la carte via la tête de lecture (comme on l'a vu précédemment), mais il permet aussi de traiter ces données de manière électronique. Il est fourni avec deux éléments : un lecteur de carte, et un circuit électronique.

#### **Lecteur de Carte :**

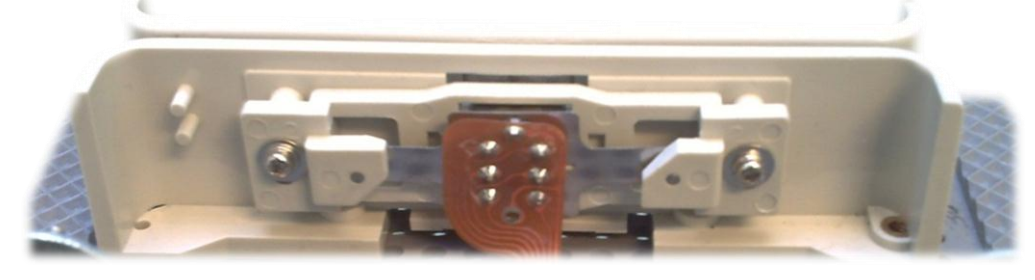

C'est le même que nous avions utilisé dans la partie *II.1.b. Capture par lecteur de carte* dans la partie *Lecture*. En fait, il est composé simplement d'une triple tête de lecture magnétique. C'est le même type de tête utilisé dans les magnétophones, mais avec un entrefer légèrement plus grand. A chaque tête correspond une piste ISO. La tête convertit les variations de flux magnétiques dues au passage de la piste magnétique dans le lecteur en un signal électrique analogique : le signal tête. Celui-ci est envoyé à l'aide d'une fiche à 6 fils (2x3 ISO) vers le circuit imprimé.

#### **Circuit Electronique :**

Ce circuit traite le signal tête analogique, afin de décoder tout le signal en un signal binaire numérique directement. Ce circuit nécessite une alimentation continu 5V. On pourra par exemple utiliser l'alimentation d'une prise USB qui est de 5V exactement.

Etant donné la complexité de ce circuit, il ne sera pas étudié en détail. Seuls les signaux d'entrée et de sortie seront étudiés.

La principale difficulté de ce lecteur est qu'il ne possède pas de raccord avec l'ordinateur. Seule une fiche HE-10 14 pins (au dos du circuit) est présente. De plus, aucunes informations ne nous ont été fournies avec. Après avoir rendu visite à un professionnel de l'ISEP, spécialisé en électronique et traitement du signal, M. Amiel, nous avons dû visualiser en sortie, le signal. Sur les 14 pins disponibles, 2 servaient à l'alimentation du circuit, et seulement 4 pour le signal de sortie. De nature analogique, celui-ci n'est alors pas interprétable par l'ordinateur. Il fallait alors fabriquer un adaptateur. Nous nous sommes aidés aussi d'un site web sur les lecteurs de cartes magnétiques (http://xavier.fenard.free.fr /LectCRT.htm), afin d'en extraire les nomenclatures des différents pins de la fiche HE-10.

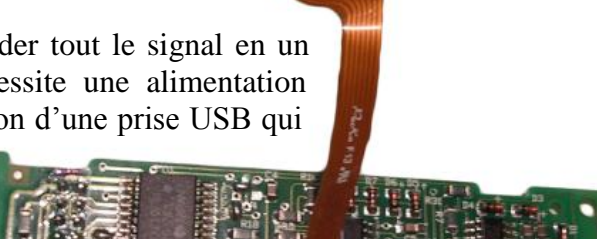

;Brochage lecteur magnetique ; Pin 01 +5V ; Pin 02 GND ; Pin 03 Detection carte/ (negatif si carte) ; Pin 04 CLK ; Pin 05 detec carte? ; Pin 06 DAT ; Pin 07 CLK ; Pin 08 DAT ; Pin 09 ; Pin 10 ; Pin 11 ; Pin 12

#### **Convertisseur RS-485 :**

Sur ce même site internet, on pouvait voir un exemple de convertisseur RS-485, branché entre le circuit électronique et l'ordinateur, conçu par Xavier Fenard, l'auteur de ce site. Seule cette photo était présente sur le site. Il nous fallait un schéma plus complet. Nous avons donc envoyé un mail à cette personne afin d'obtenir plus d'informations à ce sujet. Gentiment, cette personne nous les a transmises. Le seul problème de cette interface résulte du signal RS-485 obtenu en sortie de cette interface : cette norme n'est utilisée que dans l'industrie, et elle n'est pas reconnue par les ordinateurs que nous avions à notre disposition. Il fallait donc une interface compatible avec nos ordinateurs. Nous aurions pu fabriquer une interface USB, mais selon les conseils de M. Amiel, il fallait plutôt une interface RS-232.

#### **Convertisseur RS-232 :**

Nous souhaitions donc créer une interface pour relier le circuit électronique avec un ordinateur par l'intermédiaire d'un port DB9. M. Amiel nous a alors dessiné un schéma du circuit souhaité. Nous l'avons repris ci-dessous :

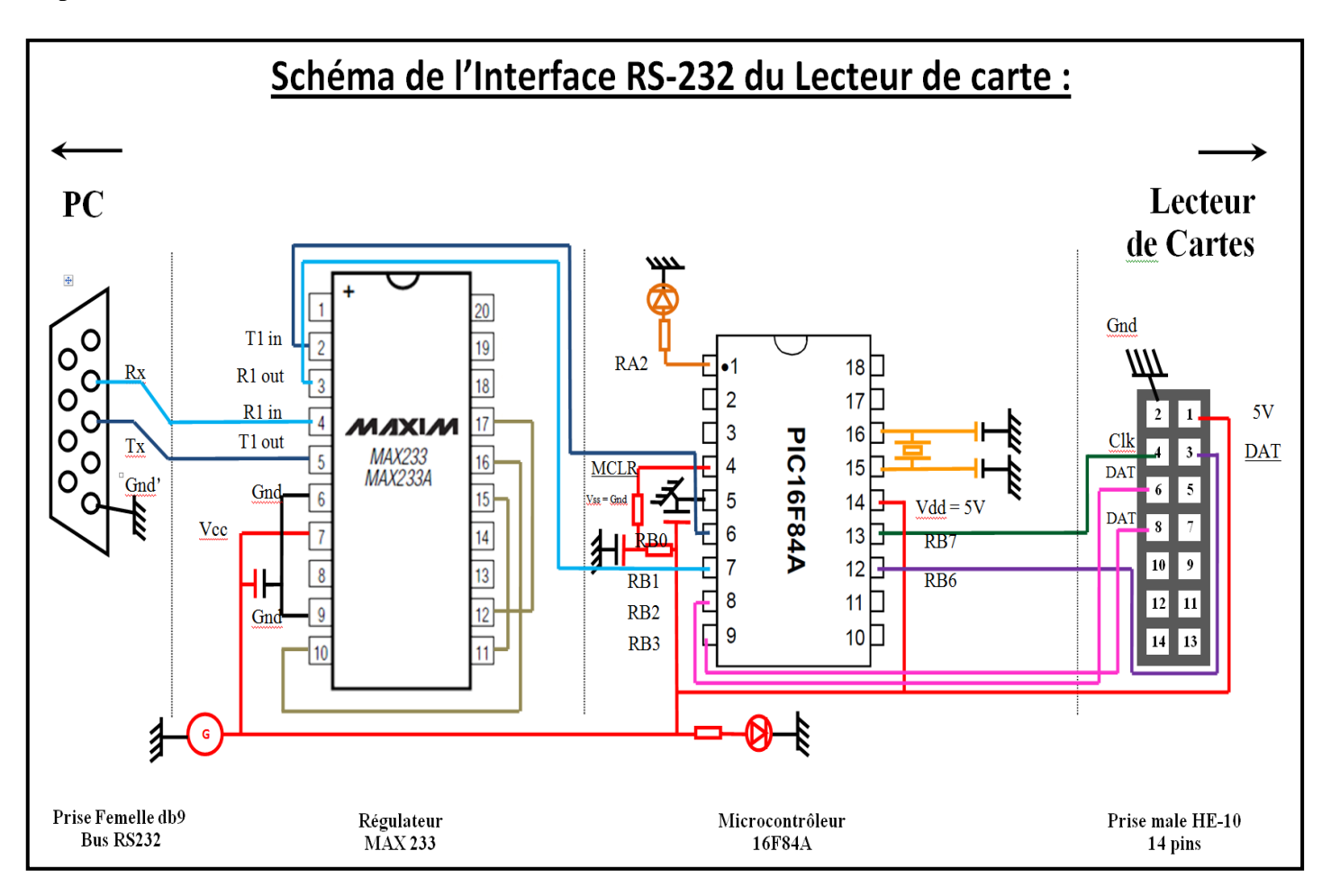

Celui-ci est composé de deux éléments principaux : le microcontrôleur 16F84A et le régulateur MAX 233. Les rôles de tous les composants seront brièvement décrits par la suite.

En sortie du circuit :

Il existe deux types de signaux en sortie du circuit : les signaux ''DAT'' et les signaux ''CLK''.

Le signal ''DAT'', c'est-à-dire ''Data'', constitue l'élément principal de l'information de la carte : il s'agit d'un signal modulé en fréquence, incompréhensible à première vue, sur un oscilloscope.

Le signal "CLK", c'est-à-dire "Clock", est un signal de synchronisation. Lors du passage de la carte dans le lecteur, l'utilisateur ne passe pas de manière parfaitement régulière la carte dans le lecteur. Ce signal donne donc un certain rythme au signal à démoduler par l'interface, pour que les bits arrivent de manière régulière.

Tous ces signaux sont donc reliés à des ports du microcontrôleur.

Le microcontrôleur 16F84A :

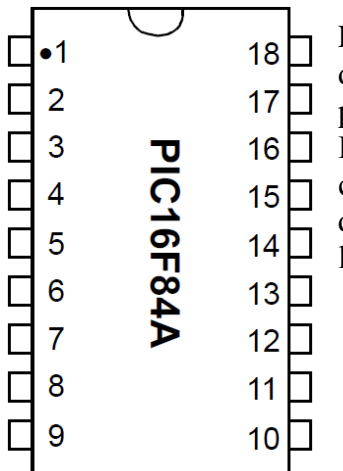

Le microcontrôleur est un circuit intégré qui rassemble les éléments essentiels d'un ordinateur : processeur, unités périphériques, mémoires (mémoire morte pour le programme, mémoire vive pour les données), et interfaces d'entrées-sorties.

L'intérêt du microcontrôleur est qu'on peut le programmer, c'est-à-dire qu'on peut créer un programme qu'il sera capable de mémoriser et d'exécuter. Le programme que nous avons mis dans le PIC est un programme tout fait qui était fourni avec

l'image ci-contre.

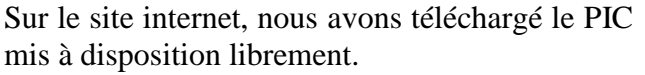

Celui-ci est programmé en BASIC. Dans ce TIPE, nous n'avons pas essayé de comprendre dans les détails le principe de fonctionnement de ce programme.

Avec M Amiel, nous avons seulement vérifié qu'il y avait bien correspondance entre les ports du microcontrôleur dans le PIC et dans l'interface.

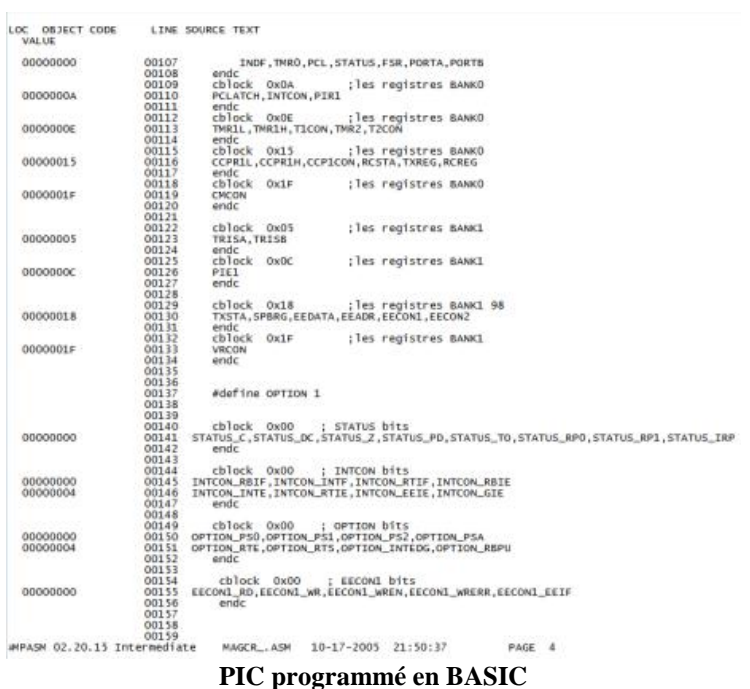

En sortie du microcontrôleur, le signal est interprétable par l'ordinateur en RS-232. Toutefois, un disfonctionnement peut subsister si la tension d'alimentation de ce signal n'est pas régulée.

#### Le régulateur MAX 233 :

C'est un régulateur de tension qui permet de fournir une tension fixe au montage. Il permet seulement de réduire les fluctuations de l'alimentation en agissant sur le signal en sortie du microcontrôleur. Nous ne sommes pas rentrés dans les détails quant à son fonctionnement.

En sortie de l'interface :

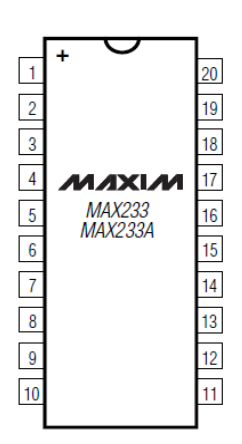

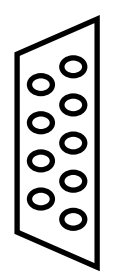

L'interface communique avec l'ordinateur dans les deux sens. Il y a le sens ''Rx'' (Receive) et le sens ''Tx'' (Transmit), du point de vue du PC. Les connexions se font donc au niveau du microcontrôleur, par le biais du régulateur. Concernant la connexion, la fiche DB9 est le support du signal RS-23. Il s'agit d'une fiche COM, que l'on trouve sur la plupart des ordinateurs, même si aujourd'hui, celle-ci est de moins répandu, peu à peu remplacée par l'USB.

#### **Résultats :**

Une fois l'interface crée, nous l'avons testée mais aucunes données ne sont arrivées sur l'ordinateur. L'interface comprenant beaucoup de composants et de liaisons, il est très difficile d'identifier la source du problème. Cependant un doute persiste : le programme du microcontrôleur n'est peut-être pas entièrement adapté à notre circuit. En effet, le programme PIC téléchargé est celui d'un convertisseur RS-485 et non d'un convertisseur RS-232. Certes, il est marqué qu'il est compatible sur le site, toutefois, la disposition des composants sur le site est différente de celle de notre circuit.

Nous n'avons pas souhaité nous aventurer d'avantage dans ce problème, car nous souhaitions pouvoir garder suffisamment de temps pour la suite du TIPE. Cela nous aurais obligé à nous plonger dans un type de codage encore inconnu pour nous, afin d'adapter parfaitement le programme. Ensuite, il aurait fallu réceptionner les données et les adapter sur l'ordinateur à l'entrée du port COM. Ayant réussi un traitement informatique (manuel et logiciel) par la suite, nous ne nous sommes pas spécialement penché sur ce problème.

#### **b. Par ordinateur :**

*Nous allons utiliser Wavosaur qui est un logiciel gratuit de traitement audio. Ce logiciel est un équivalent d'un logiciel plus populaire : Audacity. Toutefois Wavosaur possède une fonction supplémentaire : l'exportation du fichier audio en format texte. C'est cette fonction qui nous sera plus particulièrement utile, puisqu'elle nous permettra d'importer ces données dans Excel sous forme amplitude en fonction du temps. On pourra ensuite traiter manuellement les données par une suite de calculs que l'on explicitera, afin d'en obtenir un résultat sous forme binaire. Enfin le logiciel Maple nous permettra de convertir le signal binaire obtenu en un signal numérique, à l'aide de la table du codage binaire à 5 bits : le résultat final souhaité.*

#### Wavosaur :

Après avoir effectué toutes les connexions et réglages entre le lecteur de carte et la carte son de l'ordinateur, on lance le logiciel. On clique sur enregistrer pour commencer l'enregistrement. On passe ensuite de manière constant la carte dans le lecteur ni trop vite, ni trop lentement, puis on arrête l'enregistrement. On a donc les données sous forme d'une onde.

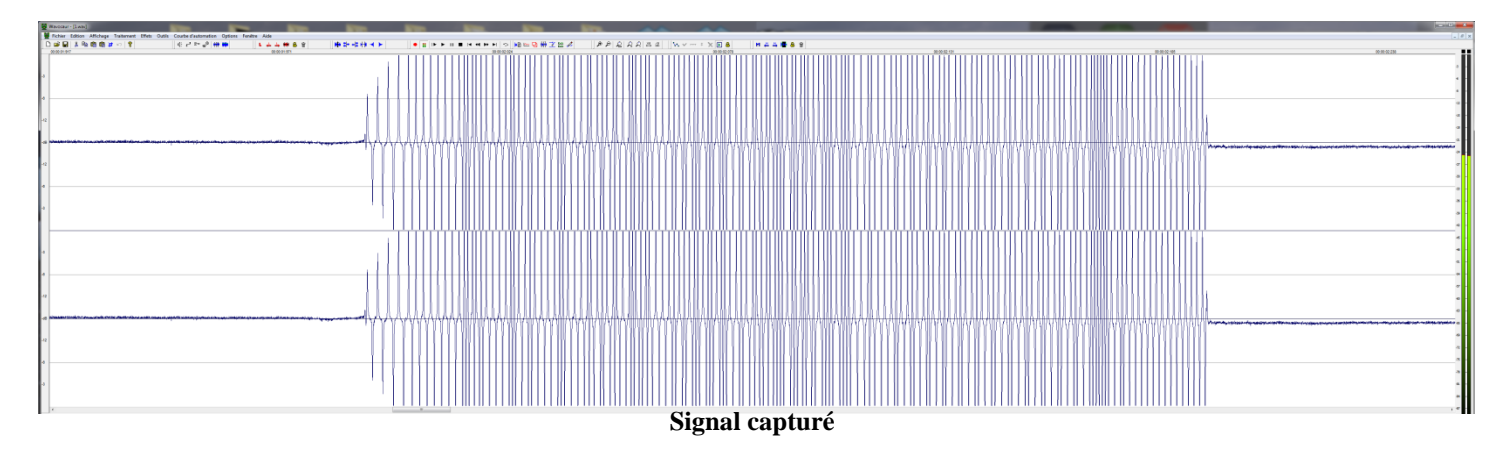

Il faut alors simplifier le signal en séparant les deux pistes stéréo : on obtient deux pistes mono ; on ne garde alors que celle qui contient le signal. Ensuite, il est nécessaire de couper le début et la fin du signal (temps de latence entre le moment où l'on commence ou arrête l'enregistrement, et le moment où l'on passe la carte dans le lecteur), afin de ne pas trop surcharger le traitement de blanc inutile. Le fichier a alors une durée de moins d'une seconde : moins de 3/10<sup>ième</sup> de seconde.

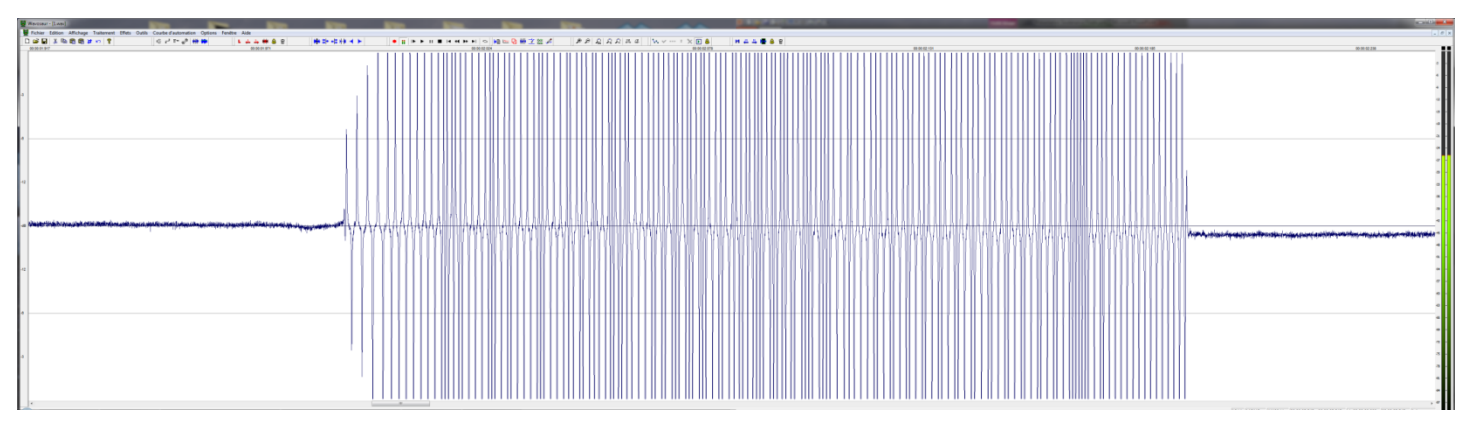

**Signal transformé en mono**

Avant d'importer les données sous Excel, il faut ré-échantillonner le fichier. En fait, le fichier s'enregistre par défaut avec un échantillonnage de 44100 Hz, c'est-à-dire avec 44100 points par seconde, donc un peu moins de 13230 valeurs, pour 3/10 de seconde, pour notre fichier. Avec un tel nombre, le traitement est beaucoup trop laborieux et rend le programme instable. L'objectif est alors de prendre un minimum de points (afin d'éviter une surcharge inutile de calculs), tout en prenant un nombre suffisant de points (afin d'éviter d'écrêter les pics, qui sont très importants pour notre étude).

Les captures suivantes nous montrent trois portions d'un même signal : sous-échantillonné (fig.1), suréchantillonné (fig.2), et enfin bien échantillonné (fig.3), dans le but de cette étude, et non dans un autre domaine.

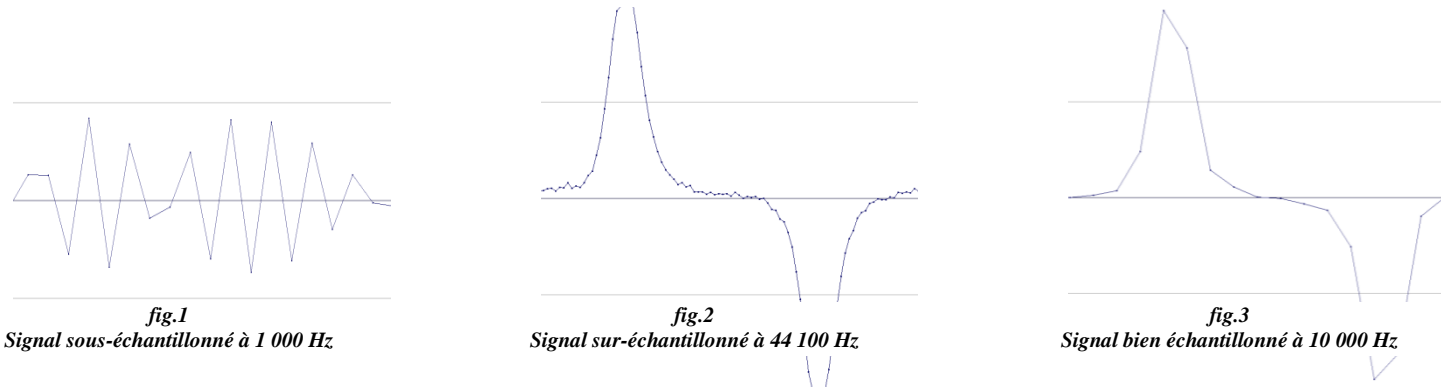

Après plusieurs tentatives, nous avons choisi une fréquence d'échantillonnage de 10000 Hz, puisque la forme de l'onde avait bien tous les pics, et que le traitement se faisait de manière stable. Voici le résultat obtenu :

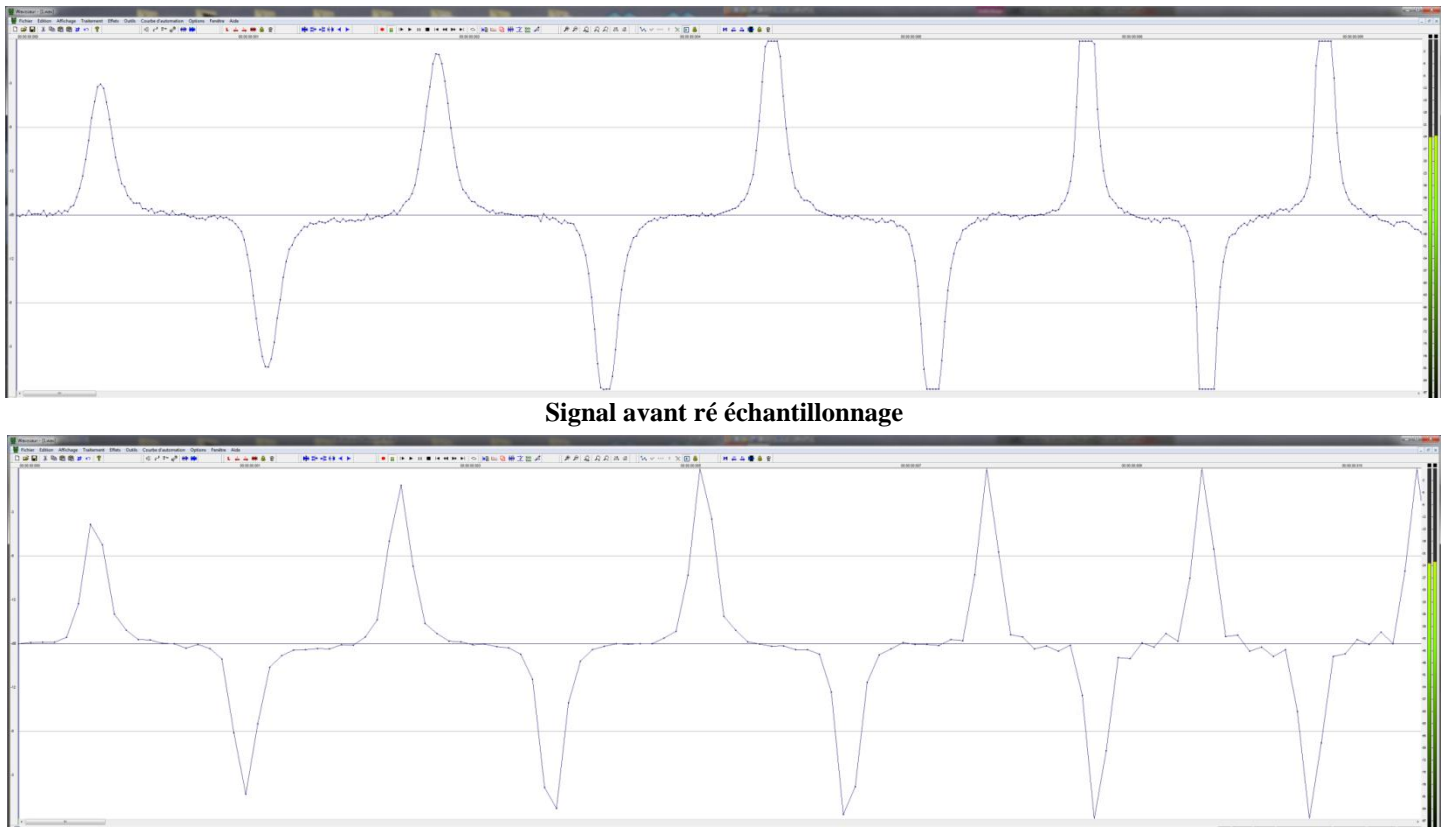

#### **Signal après ré échantillonnage**

De plus, il est nécessaire de prendre en compte la quantification. En fait, la quantification est pour l'axe des ordonnées ce que l'échantillonnage est pour l'axe des abscisses : il s'agit d'une sorte de résolution que l'on peut ajuster : 8 bits, 16 bits, 32 bits ou 64 bits. En fait, ce réglage est lié au nombre de valeurs différentes que peut prendre le signal. Dans notre cas, on prendra la valeur minimale, puisque l'on verra par la suite que pour le F/2F, il faut juste savoir si l'amplitude est nulle ou non (il y a un pic).

On peut alors exporter tout le fichier sous forme d'un fichier texte (.txt) qui contient toutes les ordonnées des points du signal.

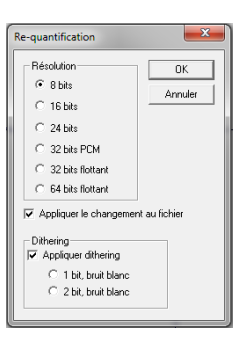

 $\triangleright$  Bloc Note Windows :

Ce fichier est très simple il contient 4483 nombres décimaux relatifs en colonne. Seul bémol : les points séparent les décimales : il faut alors les remplacer par des virgules avant de l'importer dans Excel, à l'aide de la fonction ''rechercher et remplacer''. On peut donc importer ce fichier sous Excel.

#### Excel :

Avant d'importer le fichier texte, il est important de savoir que ce fichier ne contient que les ordonnées des points, et non les abscisses de ceux-ci. Il faut donc créer une base de temps, peu importe l'unité, elle n'est pas importante ; celle-ci ne permet que de donner un ''rythme'' au signal. On a donc la colonne A remplie des 4483 premiers nombres. La colonne B contient elle les données du fichier texte que l'on importe. On peut alors tracer un premier graphique B=f(A) qui donne l'Amplitude du signal en fonction de la base de temps choisie (UA : Unités Arbitraires). Voici une portion du graphique (le début) :

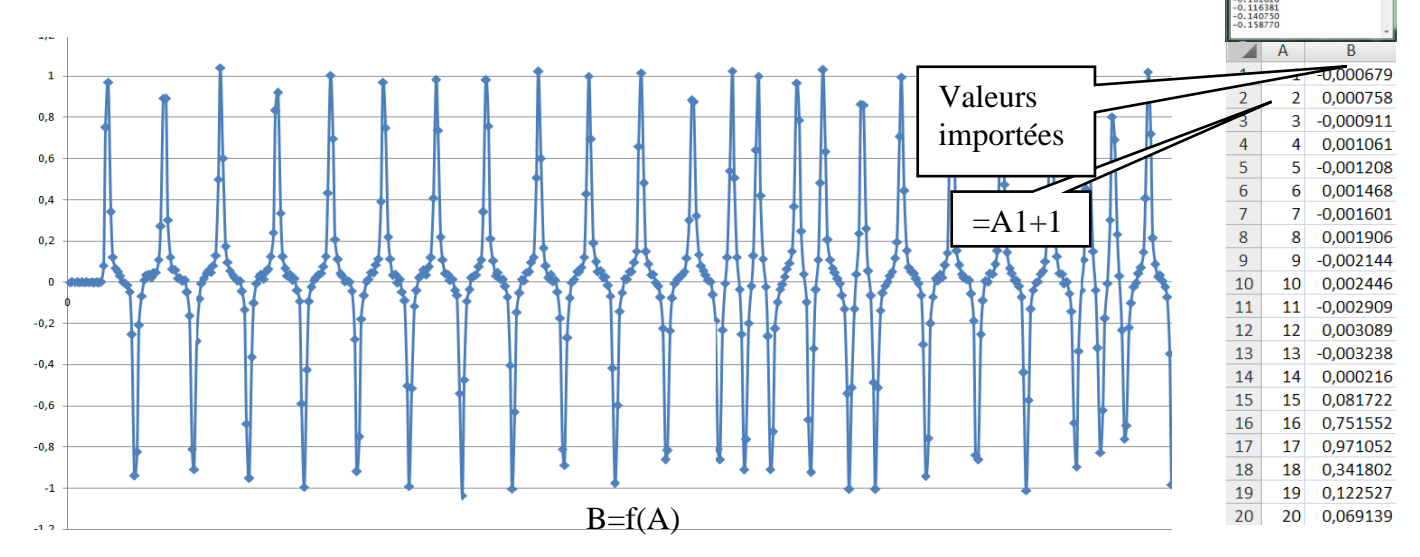

Ensuite, il faut transformer ce signal échantillonné, c'est-à-dire la colonne B, en un signal binaire ne contenant que des 0 et des 1. L'idéal est d'obtenir un 1 pour chaque pic et un 0 lorsque le signal atteint des valeurs nulles. Toutefois, le signal obtenu dans la colonne B n'est pas parfait. En effet chaque pic n'a pas une valeur fixe, et il y a des valeurs intermédiaires entre les pics et les creux. Il faut alors définir un intervalle de valeurs de la colonne B qui suscite un 1 ou un 0 dans une nouvelle colonne : la colonne C. On va choisir 0,7. Donc si la valeur absolue d'un nombre de la colonne B est plus grande que 0,7, on a alors un 1 dans la colonne C, sinon, on aura un 0. On peut alors tracer un deuxième graphique C=f(A), qui donne le signal binaire en fonction du temps. En voici le début :

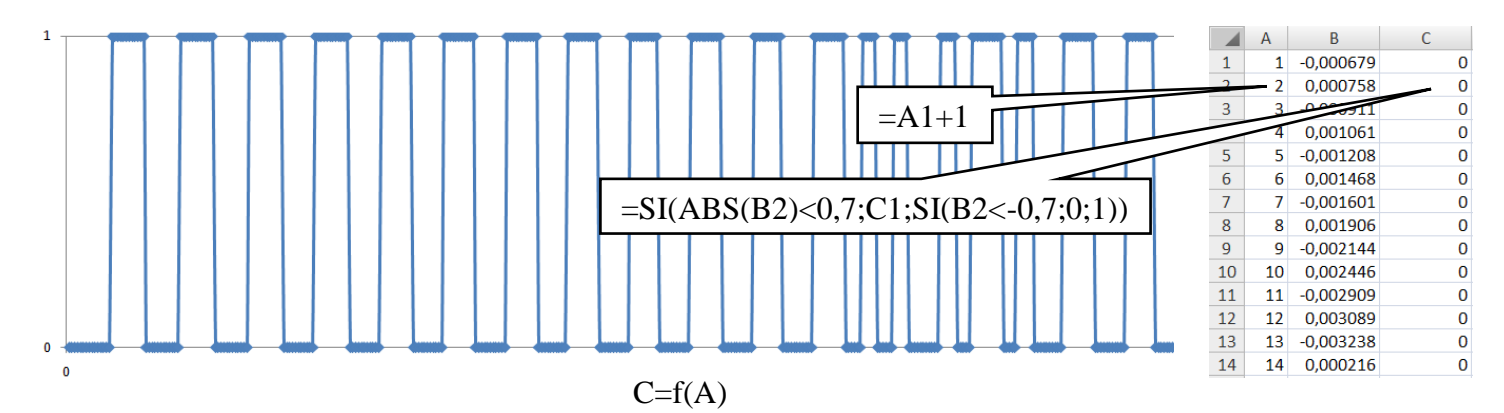

Ensuite, il faut obtenir les variations du signal précédent : s'il y a un changement, on met un 1, sinon on met un 0. Donc on si la valeur en une ligne de la colonne C est différente de celle précédente en cette même colonne, on a alors un 1 dans la colonne D, sinon on a un 0. On peut alors tracer un troisième graphique D=f(A), qui donne les variations du signal binaire en fonction du temps. En voici le début :

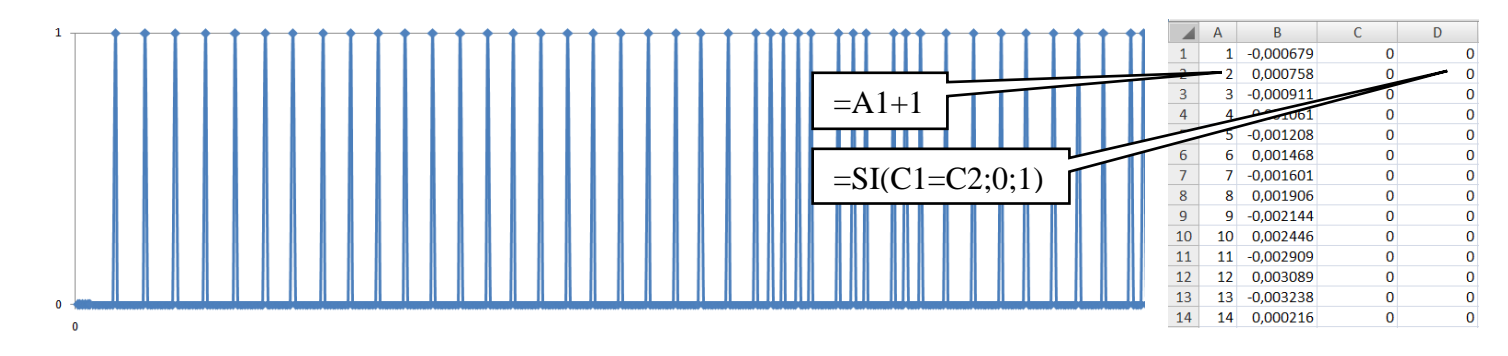

Maintenant, il faut compter l'écart entre les pics précédents, afin de pouvoir appliquer le codage *F2F.* Pour cela, on met en place un compteur dans la colonne E : tant que l'on a un 0 dans la colonne D, c'est-à-dire qu'il n'y a pas de variations dans la colonne C, on incrémente de 1. Lorsque l'on a un 1 dans la colonne D, c'est-à-dire qu'il y a des variations dans la colonne C, le compteur repart à 0. La colonne F ressemble à la colonne E : elle conserve le nombre maximal de chaque cycle de compteur de la colonne E. On obtient ainsi l'écart à chaques variations de signal, entre chaque variation de signal dans la colonne F.

La colonne G permet de définir le cas où l'on est soit en fréquence F, avec une période double, soit en fréquence 2F, avec une période simple. Pour cela, il suffit de définir un nombre limite, à partir duquel on sera en fréquence F ou 2F. Si le nombre dans la colonne F vaut 0, on laisse la cellule de la colonne G vide. Sinon on compare ce nombre à la cellule fixe V1. On aurais pu mettre un nombre directement, mais on a préféré mettre une cellule pour pouvoir la faire varier. Après plusieurs tatonnement, on a choisi 6 comme valeur. Si le nombre de la colonne F est plus petit que 6, on est en demi-période courte, c'est-à-dire en

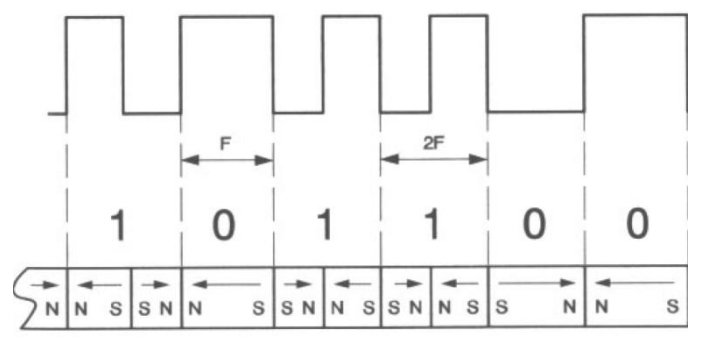

fréquence double 2F : on a alors un 1. Sinon, on est en demi-période longue, en fréquence simple F : on a alors un 0. On a donc des correspondances de 0 et de 1 pour des demi-périodes. Or en F/2F, on a certes, un 0 pour une demi-période, mais un 1 pour une période entière. Cela signifie donc qu'il faut enlever les doubles 1. Ce problème sera réglé ultérieurement, dans le paragraphe qui concerne Maple.

La colonne H restitue la colonne G sans les lignes vides.

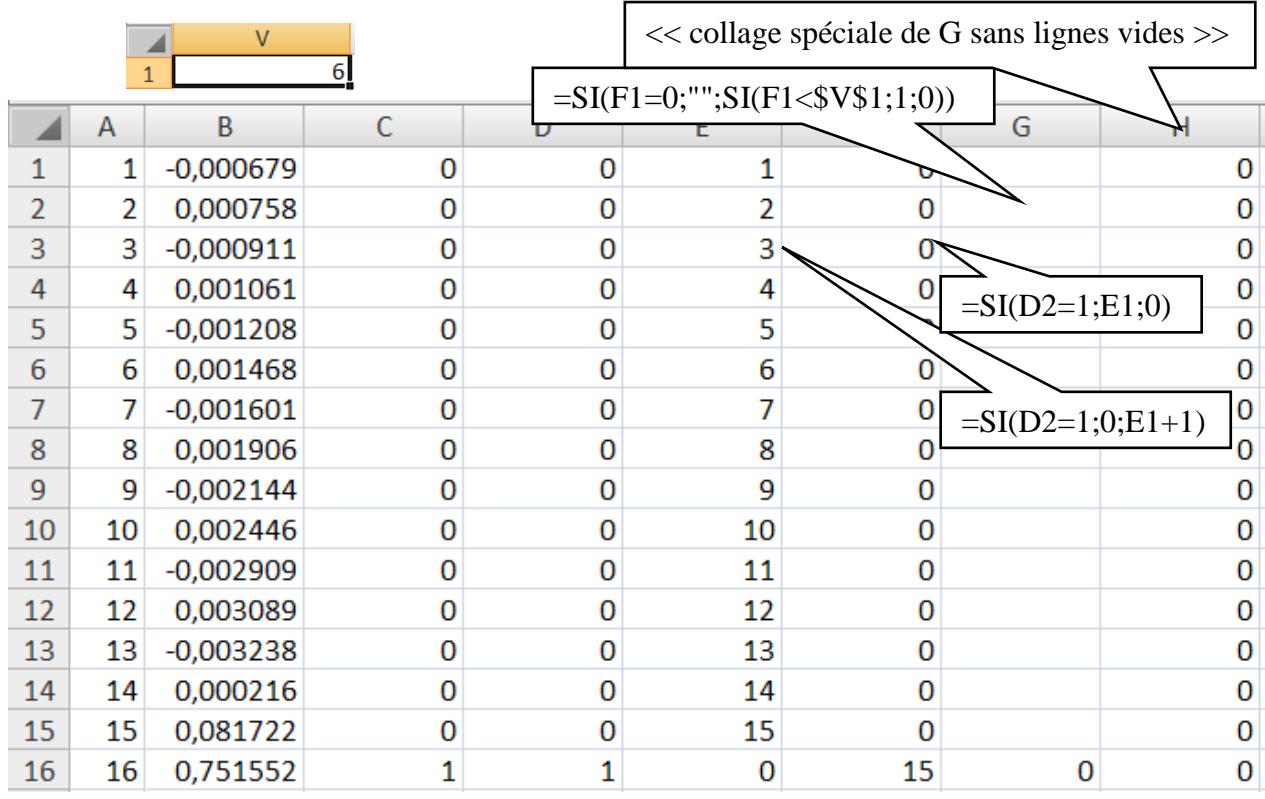

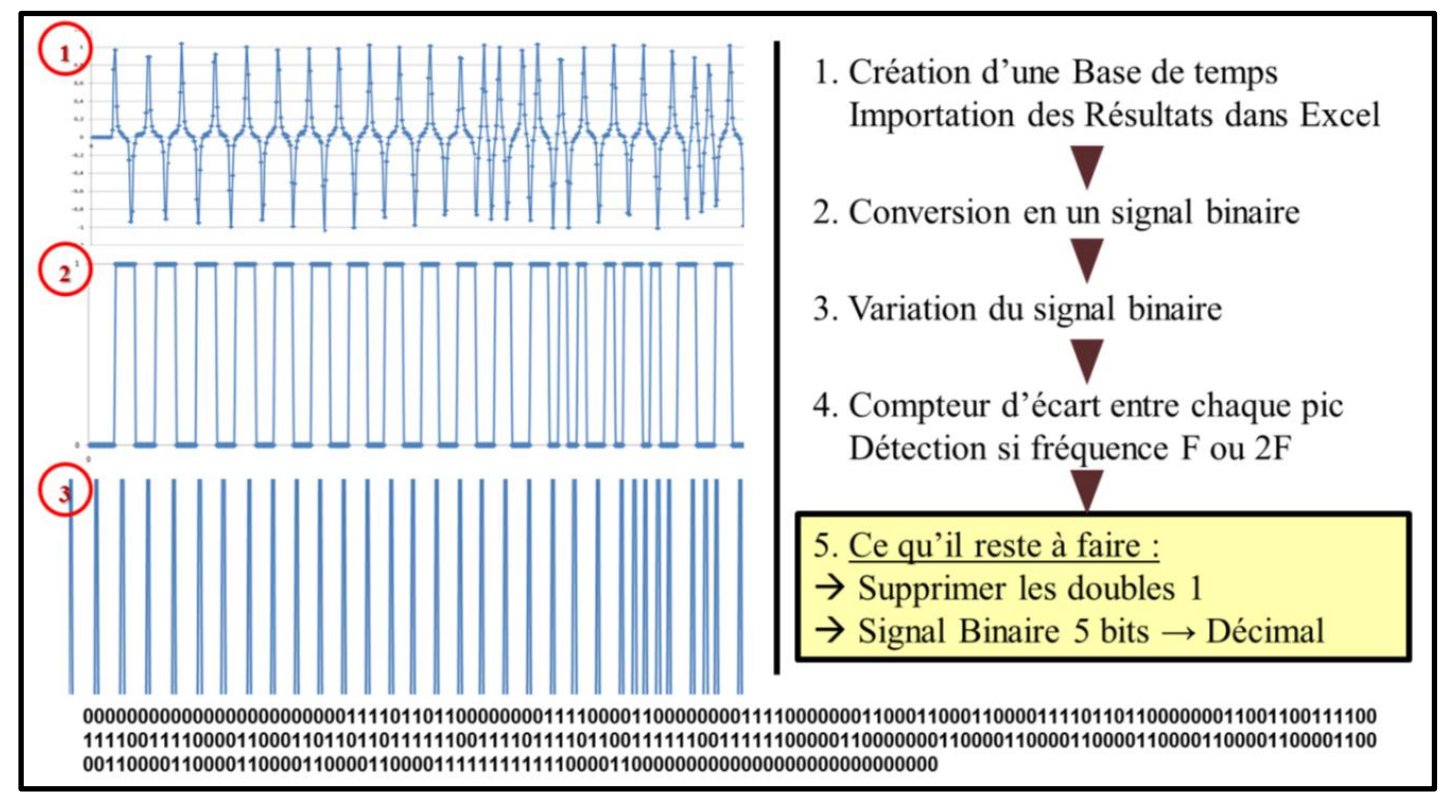

**Récapitulatif du traitement avec Excel**

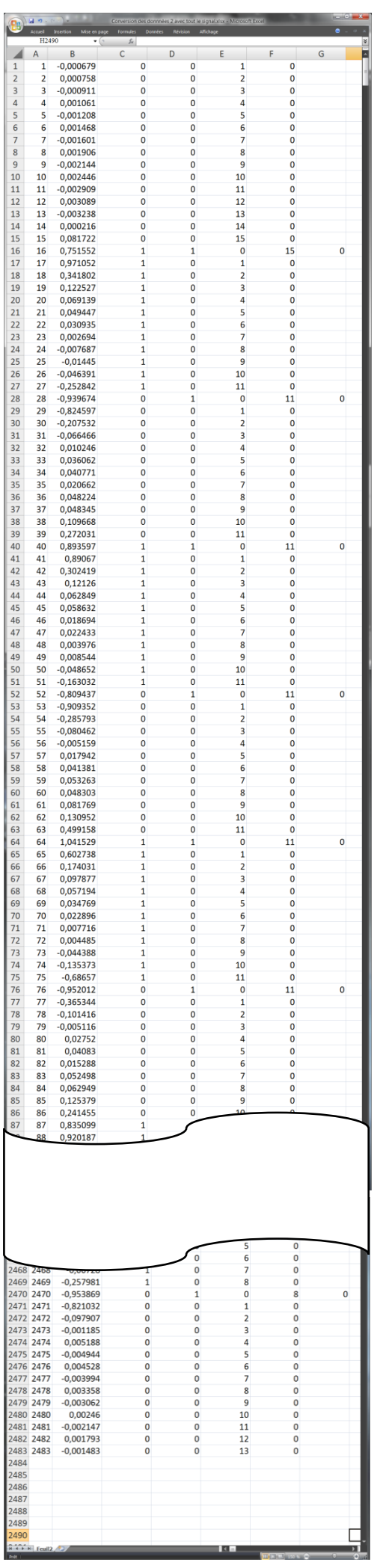

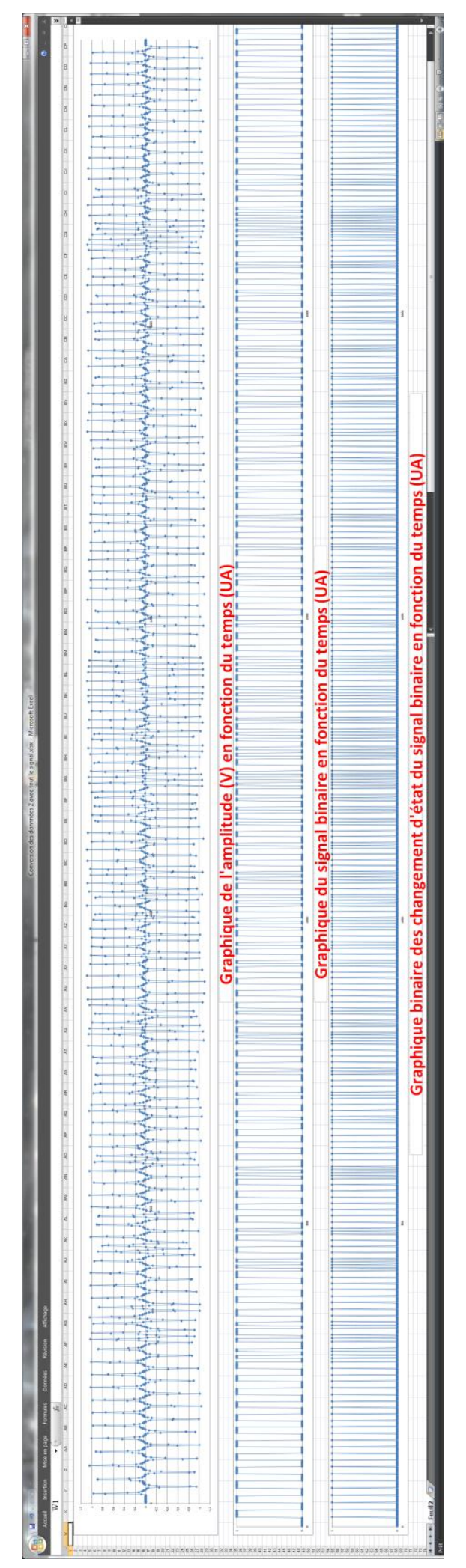

#### $\triangleright$  Navigateur internet :

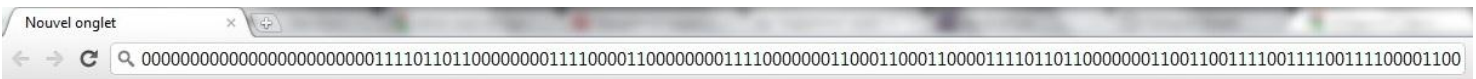

Avant d'exporter les données dans Maple, il faut éliminer les retours à la ligne dus à la mise en page en colonne. Une astuce simple consiste à copier la colonne dans la barre d'adresse d'un navigateur internet. On a alors supprimé les retours à la ligne.

#### $\triangleright$  Maple :

 Maple va nous permettre d'enlever les doublons de 1, de supprimer les 0 du début et de fin, et de convertir directement ce code binaire en un code numérique en utilisant le code numérique à 5 bits.

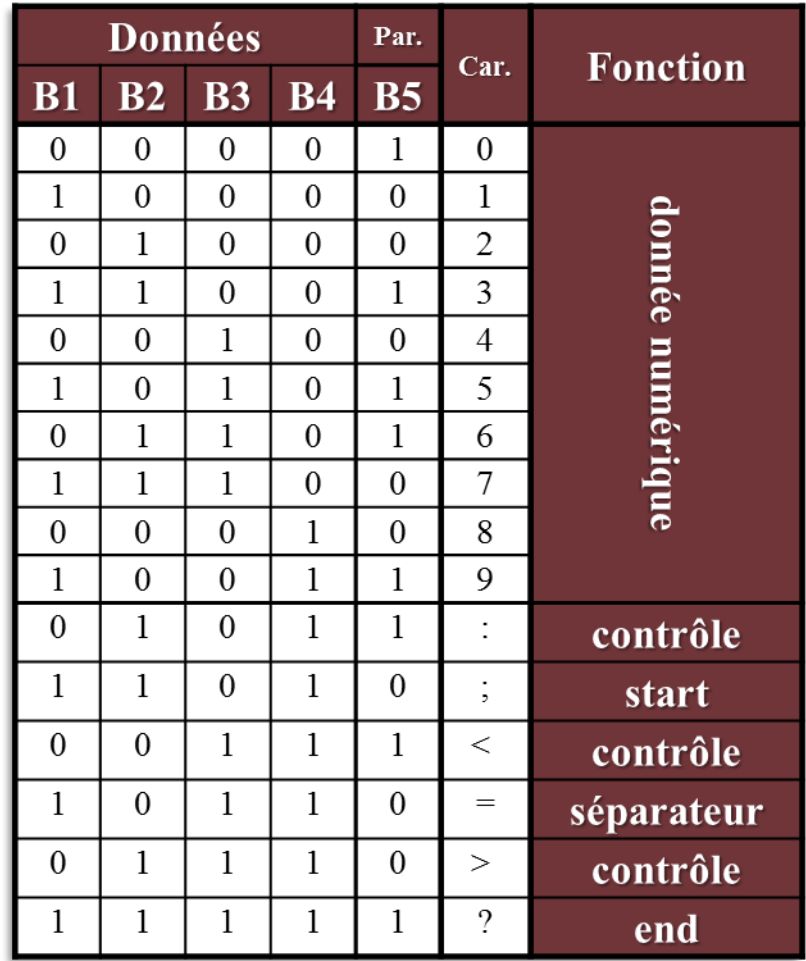

Pour pouvoir effectuer ces tâches, il nous a paru plus simple de traiter cette suite de chiffres et de lettres, comme une grande liste que l'on pourra ensuite diviser en différentes petites listes de 5 éléments.

La commande "convert(a, base, 10)" permet de convertir notre suite de 0 et 1 en une liste. De plus, elle supprime les 0 du début de notre élément de départ (le code que l'on souhaite récupérer commence toujours par un 1, donc aucune information ne sera supprimée lors de cette opération), ce qui ne nous gêne pas puisque c'est un de nos buts. Cependant la liste obtenue est inversée ; nous devons donc créer un programme nommé ''inverse'' qui va ré inverser cette liste. Pour cela on va créer une nouvelle liste L1 dans laquelle on va ajouter les éléments un à un, en partant de k = nombre d'élément de la liste.

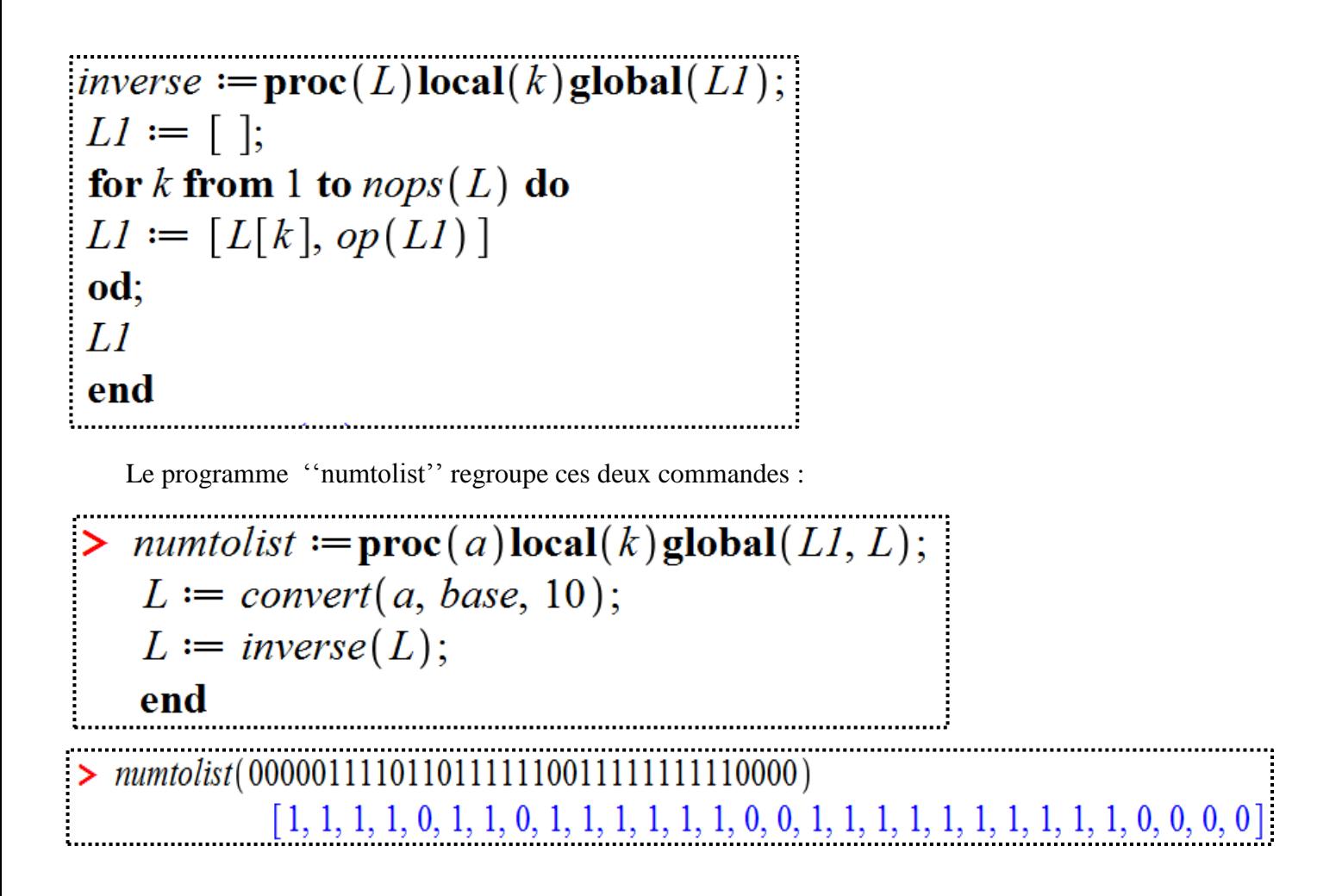

 Il faut ensuite supprimer les doublons de 1. Pour cela on va demander a Maple de prendre les éléments un à un, et de l'additionner avec l'élément suivant. Dans le cas où le résultat est 1, on passe à l'élément suivant. Si le résultat est 2, on va supprimer l'élément en question. Il faut seulement faire attention au fait que la suppression d'un élément de la liste va entrainer le ''décalage'' de la numérotation des éléments (par exemple si on supprime le deuxième élément de la liste alors le troisième élément de cette liste sera le deuxième élément de la nouvelle liste). Si on ne fait pas attention à ce problème le programme ne se terminera jamais, il faut donc créer une deuxième variable K qui va s'incrémenter à chaque suppression d'éléments.

```
enleveun := \mathbf{proc}(L)\mathbf{local}(k, K, A)\mathbf{global}(Lfin1);
 L \hat{t} l = L;
 K \coloneqq 0;
 k \coloneqq 1;
A := nops(Lfin1);while (k+K \neq A) do
 if Lfin1[k] + Lfin1[k+1] = 2 then Lfin1 := subsop(k=NULL, Lfin1); K := K + 1; k := k + 1;
 else k := k+1:
 fi
 od;
Lfin1;
 end:
line enleveun([1, 1, 1, 1, 0, 1, 1, 0, 1, 1, 1, 1, 1, 1, 0, 0, 1, 1, 1, 1, 1, 1, 1, 1, 1, 1, 0, 0, 0, 0]):
                                [1, 1, 0, 1, 0, 1, 1, 1, 0, 0, 1, 1, 1, 1, 1, 0, 0, 0, 0]
```
 Il faut maintenant enlever des 0 de la fin de la liste. On va tout simplement demander à Maple de regarder le dernier élément : si il vaut 0, il devra le supprimer ; si il vaut 1 le programme s'arrête. Le code que l'on souhaite récupérer fini toujours par un 1, donc aucune information ne sera supprimée lors de cette opération.

 $\rightarrow$  enlevezero = proc(L) global Lfin;  $Lfin := L$ ; while  $(Lfin[nops(Lfin)] = 0)$  do  $Lfin := subsop(nops(Lfin)) = NULL, Lfin);$ od;  $Lfin;$ end;  $\ge$  enlevezero  $( [1, 1, 0, 1, 0, 1, 1, 1, 0, 0, 1, 1, 1, 1, 1, 0, 0, 0, 0] )$  $[1, 1, 0, 1, 0, 1, 1, 1, 0, 0, 1, 1, 1, 1, 1]$ 

 Enfin pour ''traduire'' cette liste, on va créer une petite liste pour chaque élément du tableau : L1 sera la liste [0,0,0,0,1] qui correspond au premier élément du tableau L2, qui correspondra au deuxième et ainsi de suite…On va ensuite prendre les éléments de la liste principale cinq par cinq, et les comparer à ces différentes petites listes créées précédemment. Si elles sont égales, on va ajouter l'élément correspondant à la une variable vide créée au début du programme, sinon on demandera de comparer à la liste suivante, et ainsi de suite…

 $decriptage := \textbf{proc}(L) \textbf{local}(k, L1, L2, L3, L4, L5, L6, L7, L8, L9, L10, L11, L12, L13, L14, L15, L16)$  $global(a);$  $a := \mathsf{m}$ :  $LI := [0, 0, 0, 0, 1]; L2 := [1, 0, 0, 0, 0]; L3 := [0, 1, 0, 0, 0]; L4 := [1, 1, 0, 0, 1];$  $L5 := [0, 0, 1, 0, 0]; L6 := [1, 0, 1, 0, 1]; L7 := [0, 1, 1, 0, 1]; L8 := [1, 1, 1, 0, 0];$  $L9 \coloneqq [0, 0, 0, 1, 0]; L10 \coloneqq [1, 0, 0, 1, 1]; L11 \coloneqq [0, 1, 0, 1, 1]; L12 \coloneqq [1, 1, 0, 1, 0];$  $L13 := [0, 0, 1, 1, 1]; L14 := [1, 0, 1, 1, 0]; L15 := [0, 1, 1, 1, 0]; L16 := [1, 1, 1, 1, 1];$ for k from 1 to  $nops(L)$  by 5 do if  $L_{k-k+4} = Ll$  then  $a := cat(a, "0")$ ; elif  $L_{k,k+4} = L2$  then  $a := cat(a, "1")$ ; elif  $L_{k,k+4} = L3$  then  $a := cat(a, "2")$ ; elif  $L_{k,k+4} = L4$  then  $a := cat(a, "3")$ ;elif  $L_{k,k+4} = L5$  then  $a := cat(a, "4")$ ; elif  $L_{k-k+4} = L6$  then  $a := cat(a, "5")$ ;elif  $L_{k-k+4} = L7$  then  $a := cat(a, "6")$ ; elif  $L_{k-k+4} = L8$  then  $a := cat(a, "7")$ ; elif  $L_{k-k+4} = L9$  then  $a := cat(a, "8")$ ; elif  $L_{k,k+4} = L10$  then  $a := cat(a, "9")$ ;elif  $L_{k,k+4} = L11$  then  $a := cat(a, "controle"),$ elif  $L_{k,k+4} = L12$  then  $a := cat(a, "Start")$ ;elif  $L_{k,k+4} = L13$  then  $a := cat(a, "controle")$ ; elif  $L_{k-k+4} = L14$  then  $a := cat(a, "Sep")$ ;elif  $L_{k-k+4} = L15$  then  $a := cat(a, "controle");$ elif  $L_{k,k+4} = L16$  then  $a := cat(a, "End")$ ; fi od end  $\geq$  decriptage([1, 1, 0, 1, 0, 1, 1, 1, 0, 0, 1, 1, 1, 1, 1]) "Start 7 End"

Enfin, pour simplifier l'utilisation, on va créer un programme regroupant tous ces sous programmes :

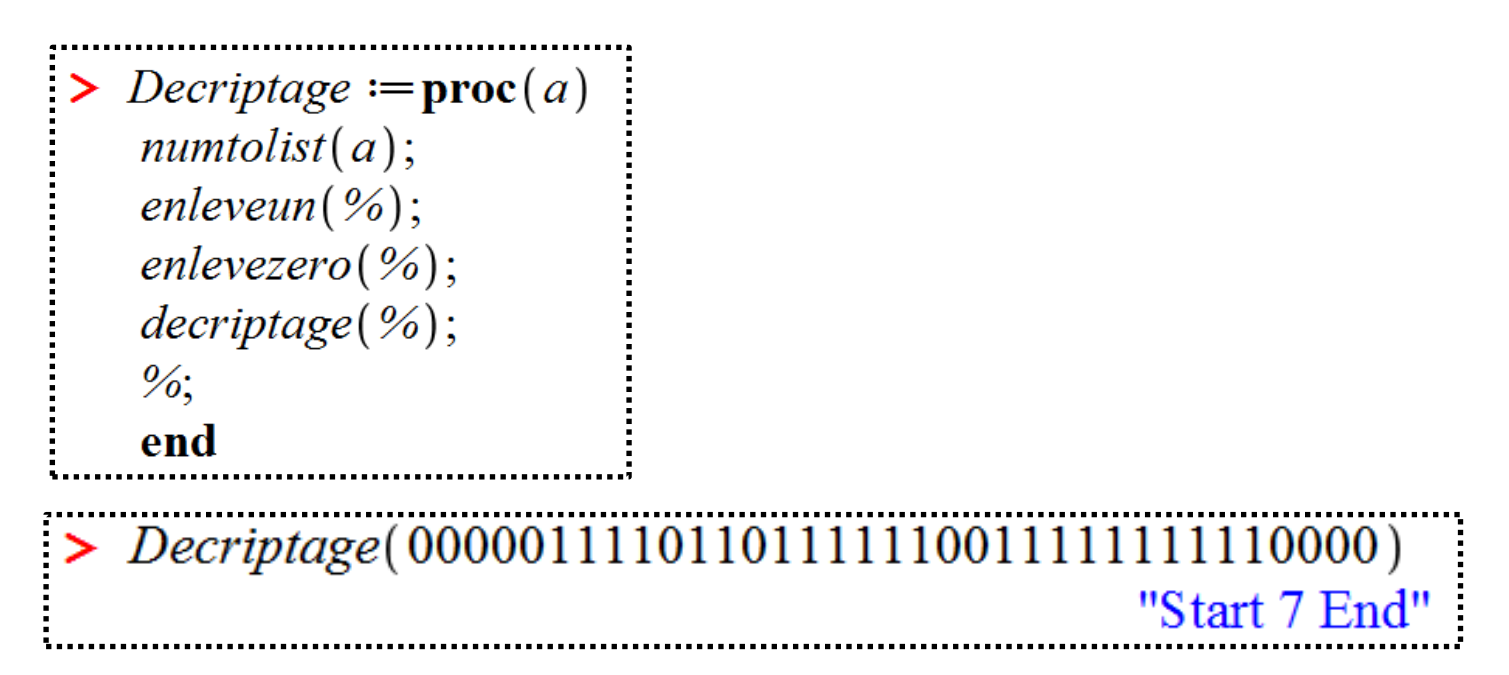

On peut maintenant tester le programme sur un code réel (ici la carte de fidélité de cinéma) :

"Start 1011018426204390853Sep991200000000000000End0"

On retrouve bien le résultat de *II.1.c.Capture avec un lecteur de carte fixe* obtenu avec MReader automatiquement, correspondant bien parfaitement au numéro inscrit sur la carte.

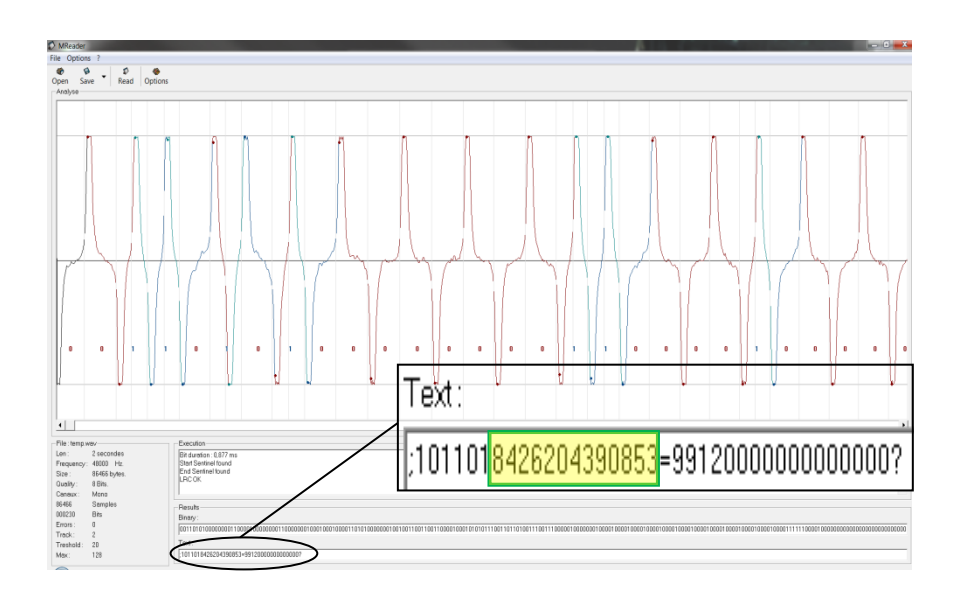

## III. Ecriture

## **1.Ecriture Simple**

THE TIME THIS TRID

000000 000

R

- **a. Conception d'une Carte**
- **b. Copieur de Carte**

## **2.Carte Virtuelle**

- **a. Etude**
- **b. Problèmes rencontrés**
- **c. Résultats**

### **III. Ecriture :**

#### **1. Ecriture Simple : Conception d'une Carte :**

Dans cette partie, nous allons tenter de créer une carte. Nous nous sommes demandés s'il était possible de réécrire sur une carte de fidélité de cinéma. Or, pour écrire sur ce type de support, il faut un encodeur professionnel assez onéreux et surtout difficilement accessible. Toutefois, il est possible d'utiliser un lecteur en enregistreur, du moment que la tête de celui-ci possède un champ coercitif suffisamment grand. Le problème de cette carte de fidélité,

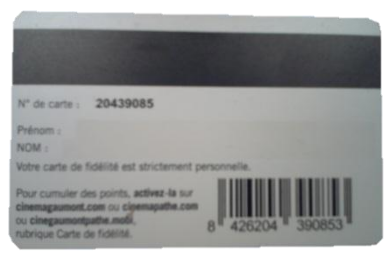

est qu'elle est constituée d'une bande à haute coercivité. Il n'était donc pas possible de réécrire dessus.

Etant donné que nous utilisons des têtes de lecture/enregistrement de cassette audio, nous avons donc pensé à tout simplement enregistrer le signal souhaité sur une bande de cassette, et de coller une portion de bande magnétique de cassette à la place d'une piste ISO.

La largeur d'une piste ISO est de 2,8 mm, tandis que celle d'une bande de cassette est de l'ordre de 3,8 mm. La largeur de la bande ne semble donc pas contraignante.

Concernant la longueur, on souhaite une portion de bande magnétique qui ne dépasse pas celle de la longueur de la carte, à savoir 8,5 cm. Il faut donc que le signal ne dépasse pas cette longueur, on prendra donc une marge en début et fin de carte ; il faut donc que le signal tienne sur 6 cm environ. Etant donné que la vitesse d'enregistrement d'une cassette audio est d'environ 4 cm/s, il faut donc que le signal dure 1,25 s.

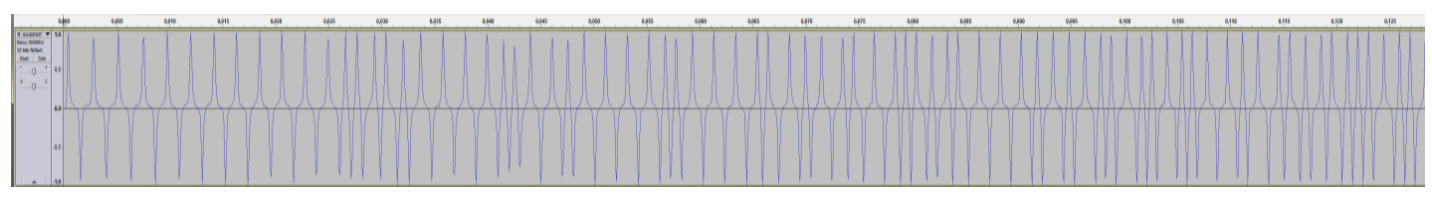

En utilisant un logiciel de traitement audio (ici Audacity), on a enregistré par capture audio (voir *II.1.b. Capture avec le lecteur de carte*) le signal obtenu avec une autre carte de fidélité de cinéma. Après plusieurs tâtonnements, on a réussi à ajuster la vitesse de lecture du fichier capturé de telle sorte que sa durée soit légèrement inférieure à 6s.

Reste maintenant à enregistrer ce fichier sur une cassette. Pour cela, on utilise un magnétophone avec un câble branché d'un côté en jack à la sortie casque de l'ordinateur, et de l'autre en DIN à l'entrée ligne du magnétophone.

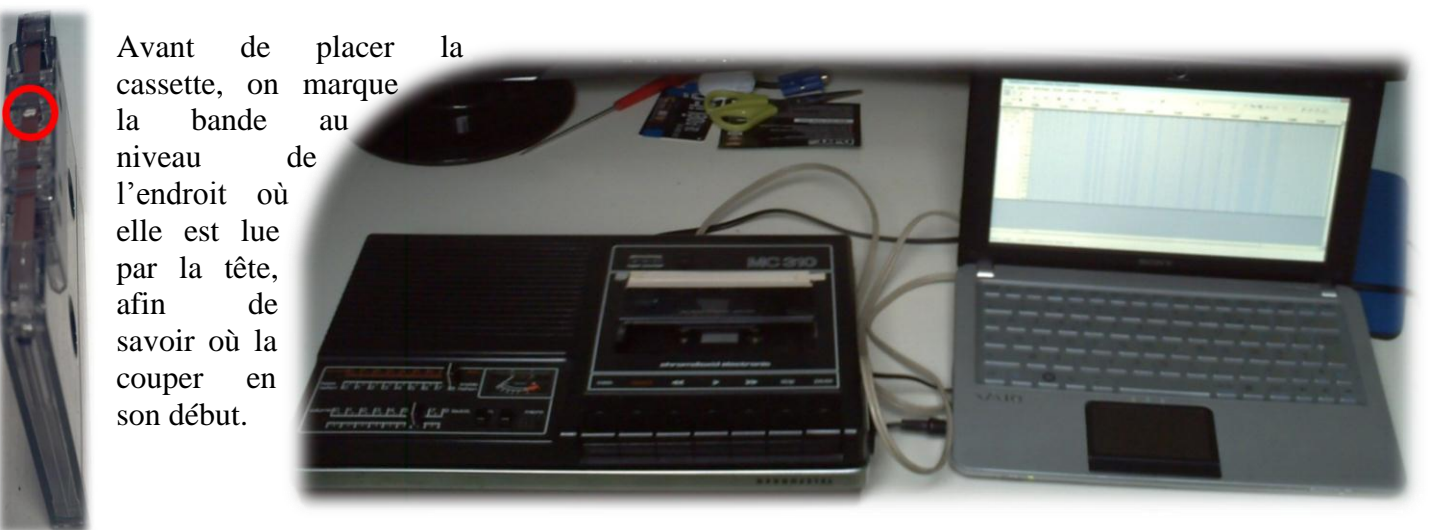

L'enregistrement peut commencer : il faut appuyer simultanément sur le bouton ''enregistrer'' du magnétophone et sur ''lecture'' de l'ordinateur. Une fois le signal fini, il faut tout de suite arrêter l'enregistrent. On coupe ensuite la cassette là où la tête de lecture/enregistrement s'est arrêtée. On peut alors dérouler la bande jusqu'à la marque du début, et la couper. La bande est un peu plus longue que la longueur de la carte : cela est dû au temps nécessaire pour démarrer et arrêter l'enregistrement. On a alors collé la bande magnétique en son milieu, et là où se situe la piste ISO2.

Après plusieurs bandes enregistrées et collées sur la carte, ce projet n'a pas porté les résultats espérés. En fait, nous obtenons bien un signal lorsque l'on place la nouvelle carte dans le lecteur, mais celui-ci est bien trop détérioré pour être reconnu par le logiciel MReader. En outre, son amplitude est bien trop faible pour être détecté par MReader.

Cela peut s'expliquer par plusieurs facteurs.

D'une part, cela concerne l'alignement de la bande suivant l'axe  $\vec{y}$ . Certes, il est possible d'ajuster au mm près sa position, en s'aidant d'une autre carte sur laquelle on a mis de la poudre d'oxyde de fer dessus pour mettre en évidence la position de la piste ISO2 (voir *I.1.c. Expérience*). Toutefois, une cassette audio est constituée de quatre pistes sur sa bande : quatre canaux audio. En fait, il y a deux canaux (son

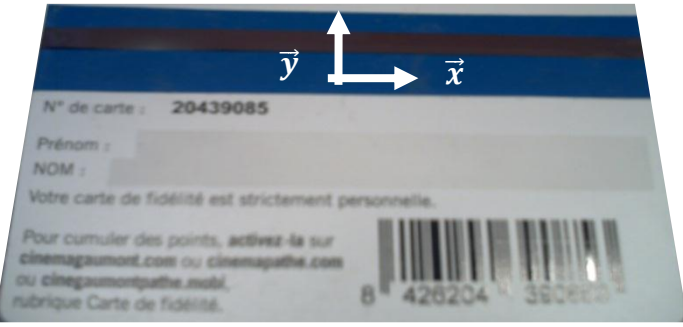

stéréo) par sens de lecture de cassette. Avec une cassette audio monophonique, cela aurais été possible, mais celles-ci sont extrêmement difficiles à trouver car plus du tout utilisées. Quoi qu'il en soit, le problème du canal dans le sens inverse aurait persisté.

D'autre part, cela concerne l'alignement de la bande suivant l'axe  $\vec{x}$ . Nous avons ajusté la vitesse du fichier capturé. Toutefois, la bande enregistrée avait une longueur plus grande que 8,5 cm, alors que l'on avait prévu 6 cm au départ. On a dit que cela était dû au temps nécessaire pour démarrer et arrêter l'enregistrement. Placer la bande en son centre ne prouve pas que tout le signal se trouve sur la carte. En effet, le bit de départ ou le bit de fin peut avoir été tronqué, ce qui peut expliquer l'erreur.

Il suffit donc de réduire encore la vitesse du fichier et de recommencer l'enregistrement. Or, cette manipulation ne peut pas avoir de résultat, car si l'on réduit trop la distance de bande de cassette sur laquelle on souhaite écrire, le signal va être trop compressé suivant l'axe des temps ; ce qui fait que certains bits ne pourront pas avoir de place disponible sur la bande pour y être écrit.

Enfin, un autre problème concerne le fait que la bande de cassette se détériore à chaque fois que l'on passe la carte dans le lecteur. En effet, la tête de lecture magnétique racle toutes les entités magnétiques, après plusieurs passages.

Visiblement, ce moyen d'écriture ne semble absolument pas fiable. Etant donné que nous n'avons pas pût obtenir un encodeur de carte magnétique facilement, nous avons abandonné ce projet, aussi par absence de temps, afin de nous consacrer au projet qui suit.

#### **2. Carte Virtuelle :**

#### **a. Etude :**

#### **Présentation :**

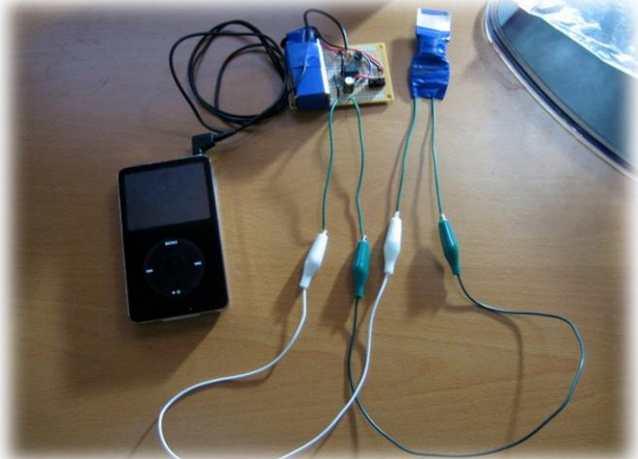

Sur le site *Hackaday*, nous avons vu une vidéo montrant qu'il était possible d'ouvrir une serrure à carte magnétique à l'aide de son baladeur numérique. A l'ISEP, une salle de classe est équipée de ce type de serrure : la salle Stanford. Hormis la motivation d'accéder à un endroit interdit, nous souhaitions tout de même pouvoir réussir à encoder un signal, l'écriture sur une carte ayant échouée dans la partie précédente.

Dans ce TIPE, nous avons donc tenté de simuler le passage d'une carte dans un lecteur de carte, en réalisant une carte virtuelle d'émulation.

Sur internet, le peu d'informations que nous avions étaient en anglais, mais ne nous donnaient peu de détail. Nous avons donc dû nous contenter d'une description de la photo ci-contre du montage de ''Powerpants'' : un baladeur contenant le signal encodé en .wav, un amplificateur audio simple, et une bobine que l'on met à la place de la carte.

#### **L'Amplificateur :**

Lorsque le signal sort du baladeur, le signal est analogique. Nous souhaitions donc fabriquer un amplificateur capable d'amplifier, sans saturation ni distorsion, le signal du baladeur

en un signal suffisamment puissant pour la bobine, afin qu'elle puisse avoir un champ magnétique suffisamment puissant pour remplacer une vraie carte magnétique.

Au début, nous avons voulu fabriquer notre propre amplificateur. Nous nous sommes donc inspirés du schéma de Patrick Gueulle dans son ouvrage *Carte Magnétiques et PC*. En fait, il s'agit au départ d'un amplificateur de lecture et d'écriture pour fabriquer un copieur de carte : on passe une carte dans un lecteur, le signal est amplifié, ré amplifié, puis le signal s'encode sur une carte lorsqu'on la fait passer en même temps dans l'encodeur. Nous pensions qu'en mettant ces deux schémas côte à côte, on aurait l'amplificateur souhaité.

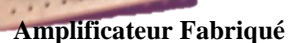

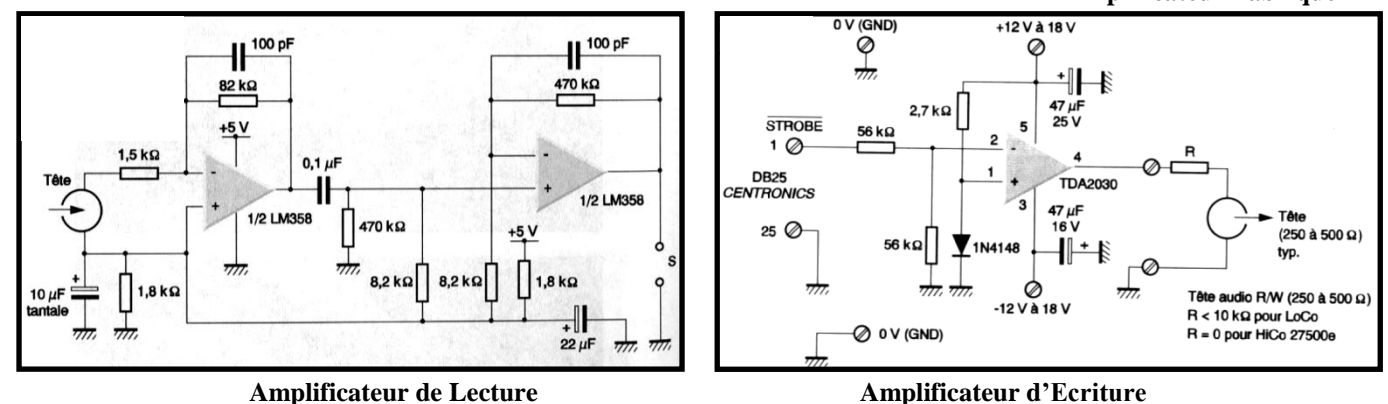

Après l'avoir testé, nous n'en étions pas vraiment convaincus. En outre, cet amplificateur est composé de deux amplificateurs opérationnels : le LM 358 et le TDA2030. Le LM358 peut fonctionner avec des piles, car il ne nécessite qu'une alimentation 5V. En revanche, le TDA2030 requiert une alimentation stabilisée ±15V. Notre amplificateur ne pouvait pas être utilisé d'un point de vue pratique, puisque nous souhaitions un appareil mobile. Nous l'avons alors laissé de côté, afin de le remplacer par un amplificateur à piles.

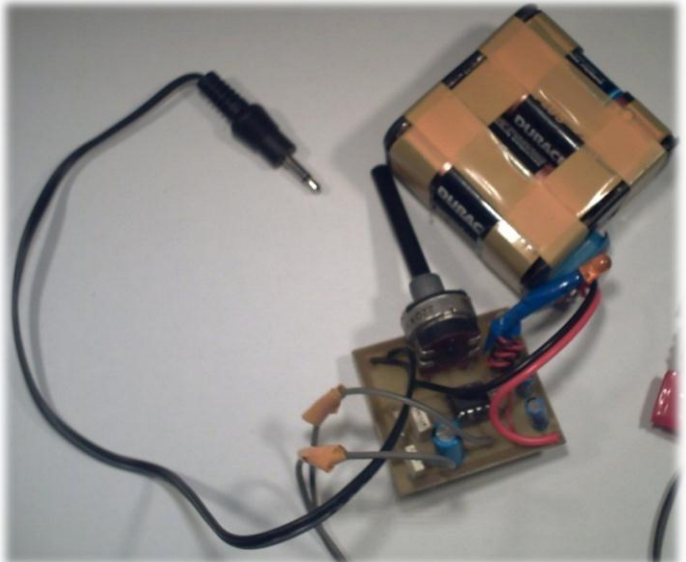

**Amplificateur Récupéré**

**L'Electroaimant :**

Nous avons donc récupéré un vieil amplificateur audio fabriqué en technologie au collège. Cet amplificateur monophonique fonctionne à piles.

Après de nombreux essais, une diode changée, un condensateur remplacé, celui-ci était fonctionnel. Il sature facilement : il faut donc faire bien attention à bien régler le potentiomètre du gain.

Concernant les branchements, la source sonore est connectée par la fiche jack 3.5 mm, la bobine se connecte au niveau des deux fils gris.

- Support en métal Bobine en fil de cuivre émaillé Scotch isolant Entrée/Sortie de la bobine **Nos Bobines Bobines de "Powerpants"** 

Une fois le signal amplifié, celui-ci, de nature électrique, doit être transformé en un signal de nature magnétique, sous forme de variations de flux. La notion de variations vient de l'expression de la tension aux bornes d'une bobine :  $U_l = L \frac{d}{dt}$  $rac{at}{dt}$ 

Pour cela, nous nous sommes inspirés des bobines de ''Powerpants'' : nous avons découpé une plaque métallique pour faire le circuit magnétique, une sorte de pseudo noyau de fer doux. Dans notre cas, nous avons pris un morceau de tableau magnétique, afin qu'il est une bonne permittivité magnétique.

Autours de ce noyau métallique, nous avons rajouté un fil de cuivre émaillé, c'est-à-dire isolé par un vernis. Chaque extrémité de la bobine est directement soudée à un fil, lui-même relié à la sortie de l'amplificateur. A noter qu'une extrémité de la bobine s'insère directement devant la tête de lecture du lecteur.

#### **b. Problèmes rencontrés :**

En premier lieu nous avons emprunté la carte d'un étudiant (une personne mal intentionnée aurait très bien pu s'en passer en plaçant un deuxième lecteur par-dessus comme cela se fait parfois sur les terminaux de carte de crédit…), nous l'avons lue dans notre lecteur et enregistré en fichier son les différents passages de la carte.

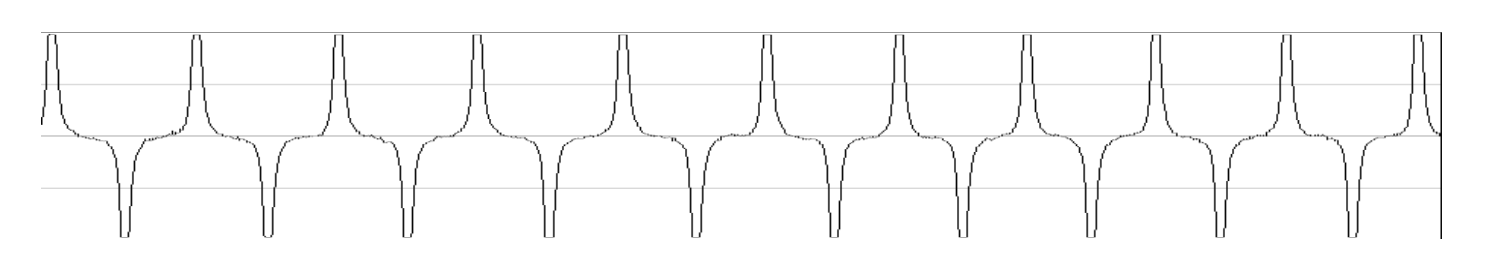

#### **Echantillon du fichier de la carte**

Nous avons tout d'abord pensé qu'il suffirait de renvoyer ce fichier son tel quel dans la carte virtuelle, mais malheureusement cela n'a pas fonctionné. Pour comprendre cet échec, nous avons non pas testé ce processus sur la porte, mais sur notre propre lecteur, afin de voir ce que le lecteur de la porte recevait.

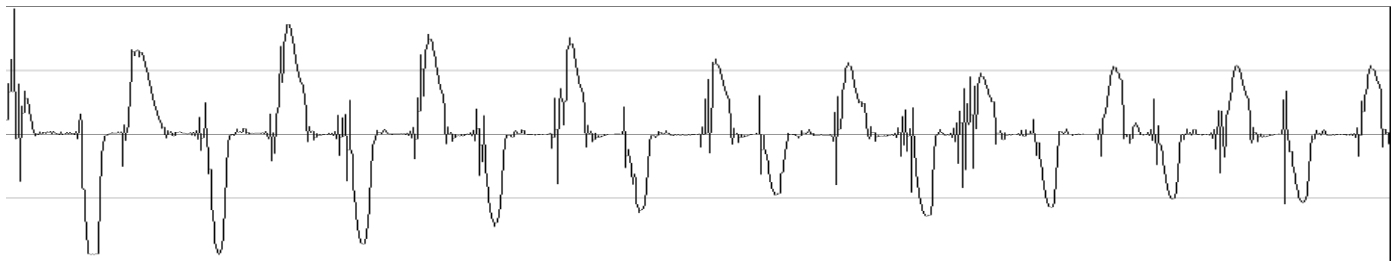

**Fichier de la carte après 1 passage dans la bobine**

Cela nous a permis de comprendre le problème : le passage du signal dans la carte virtuelle entraine une dégradation du signal, il n'est alors plus lisible. Pour vérifier cette hypothèse nous avons à nouveau passé ce signal (déjà dégradé une fois) dans la bobine :

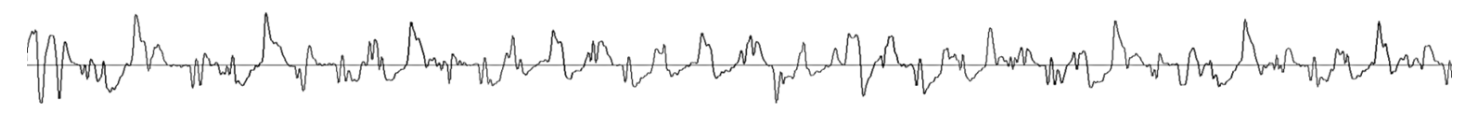

#### **Fichier de la carte après 2 passages dans la bobine**

Comme on peut le voir, le signal perd encore en qualité, nous savons donc ce que nous devons faire : créer un signal qui, lorsqu'il sera dégradé par le passage dans la carte virtuelle, donnera le signal de la carte copié (le premier de la page).

Nous devions donc créer un signal carré correspondant au signal de la carte. Nous aurions pu le faire à la main en utilisant par exemple Audacity : chaque pic de fréquence 2F doit correspondre à un créneau de la même fréquence et chaque pic de fréquence F doit correspondre un créneau de fréquence F. Cependant cela aurait été extrêmement long et surement plein d'erreurs… Heureusement pour nous un programme en C++ permet de réaliser cela.

Le programme étant destiné à des utilisateurs déjà un peu expérimenté il a donc été un peu difficile à faire fonctionner, mais une fois prit en main il suffisait de rentrer les valeurs que l'on voulait placer dans la carte sans oublier que la première doit être un ";" pour le start, l'avant dernière un "<" pour le stop et la dernière doit être le LRC des valeurs rentrées.

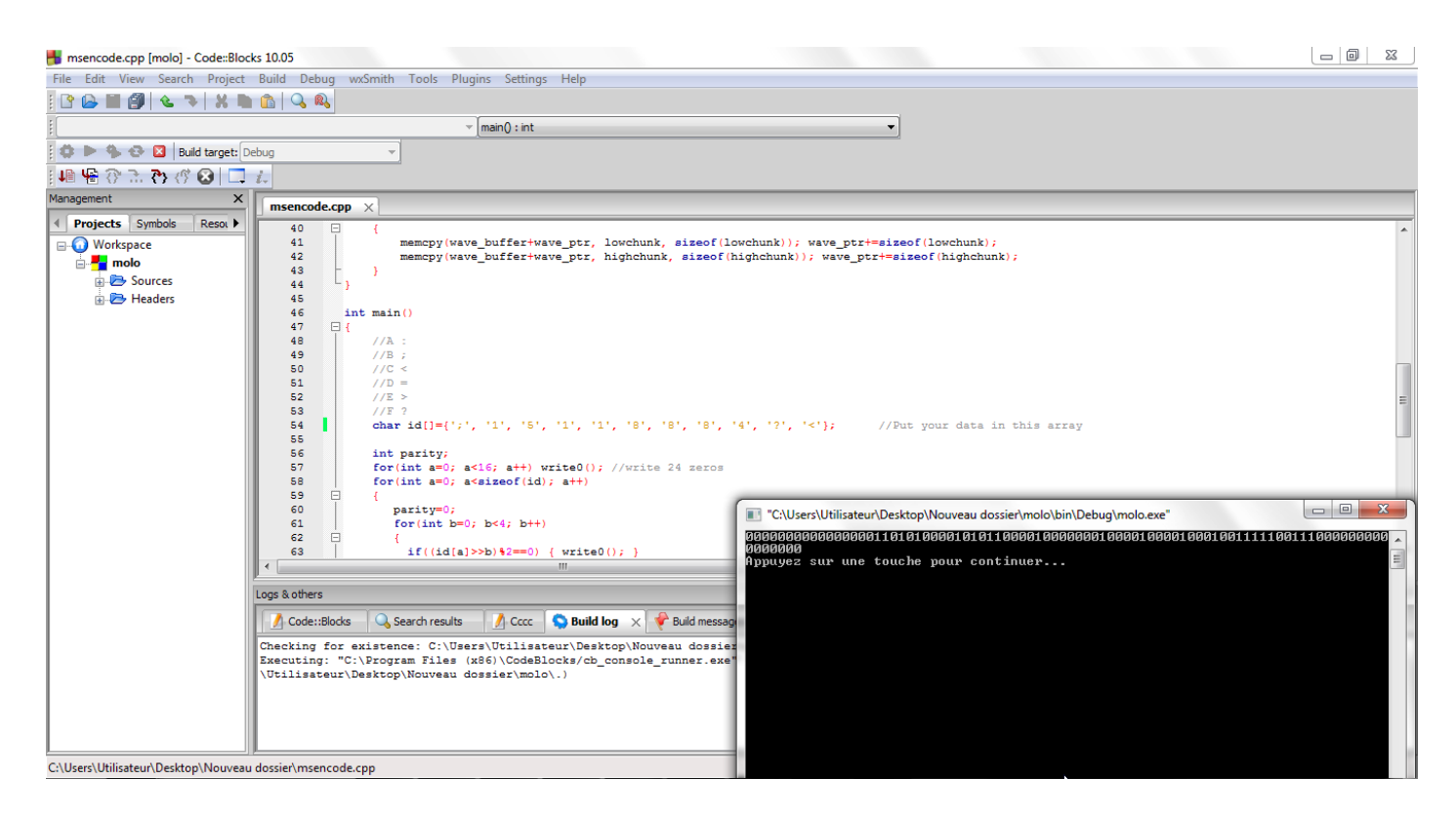

Il a suffi d'analyser le signal de la carte que nous avions enregistré (de façon manuelle, ou par le logiciel MReader), pour trouver le ''mot de passe'' de la porte qui est ''15118884''. Nous avons ensuite rentré ces valeurs ainsi que le start ";", le stop "?" et le LRC "<" dans le logiciel ; ce qui nous a permis de récupérer le fichier son souhaité :

#### char id[]={';','1', '5', '1', '1', '8', '8', '8', '4', '?', '<'};

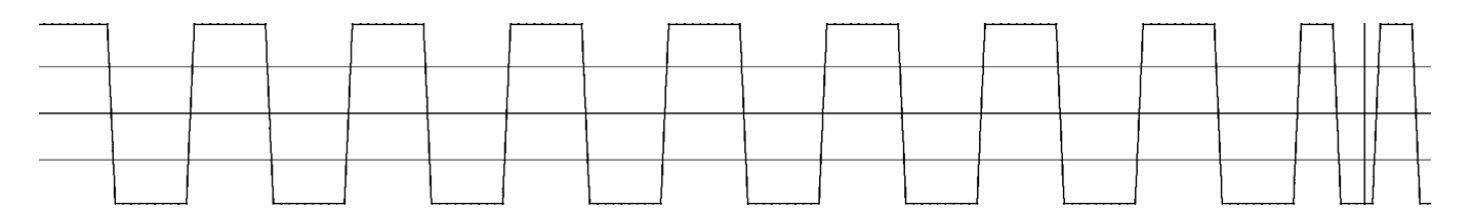

**Echantillon du fichier créé avec Code Block**

Nous avons tout d'abord essayé d'envoyer le signal dans notre carte virtuelle et de lire avec notre propre lecteur. Nous avons remarqué que les informations que nous récupérions étaient très variables : neuf fois sur dix elles étaient illisibles, et quand nous avions un résultat lisible, nous avions remarqué qu'il manquait les trois premiers bits, ce qui décalait la traduction des groupes de 5 bits :

#### **11010000011000001000110010010010101011011110000010100110001011100011011010100100111110000000000000000 10000011000001000110010010010101011011110000010100110001011100011011010100100111110000000000000000**

En vert le signal envoyé (en binaire) et en rouge le signal (en binaire) récupéré, après passage dans la bobine.

Ce code rouge décrypté avec MReader donne ''168<24:>053=862<300'', du fait de la suppression des 3 premiers bits. Nous avons dans un premier temps pensé que le problème venait du programme en C++, que nous avait créé le fichier son mais en le regardant créneau par créneau avec Audacity, nous avons vu que le fichier son fournit par ce programme en C++ était correct. Nous avons alors décidé de débobiner et rembobiner notre carte virtuelle, pensant que la bobine pouvait être en contact avec le support en métal. Le résultat a été flagrant : le signal récupéré est maintenant toujours le même et les 3 premiers bits sont cette fois présent, on récupère donc le même message que celui entré dans le programme en C++.

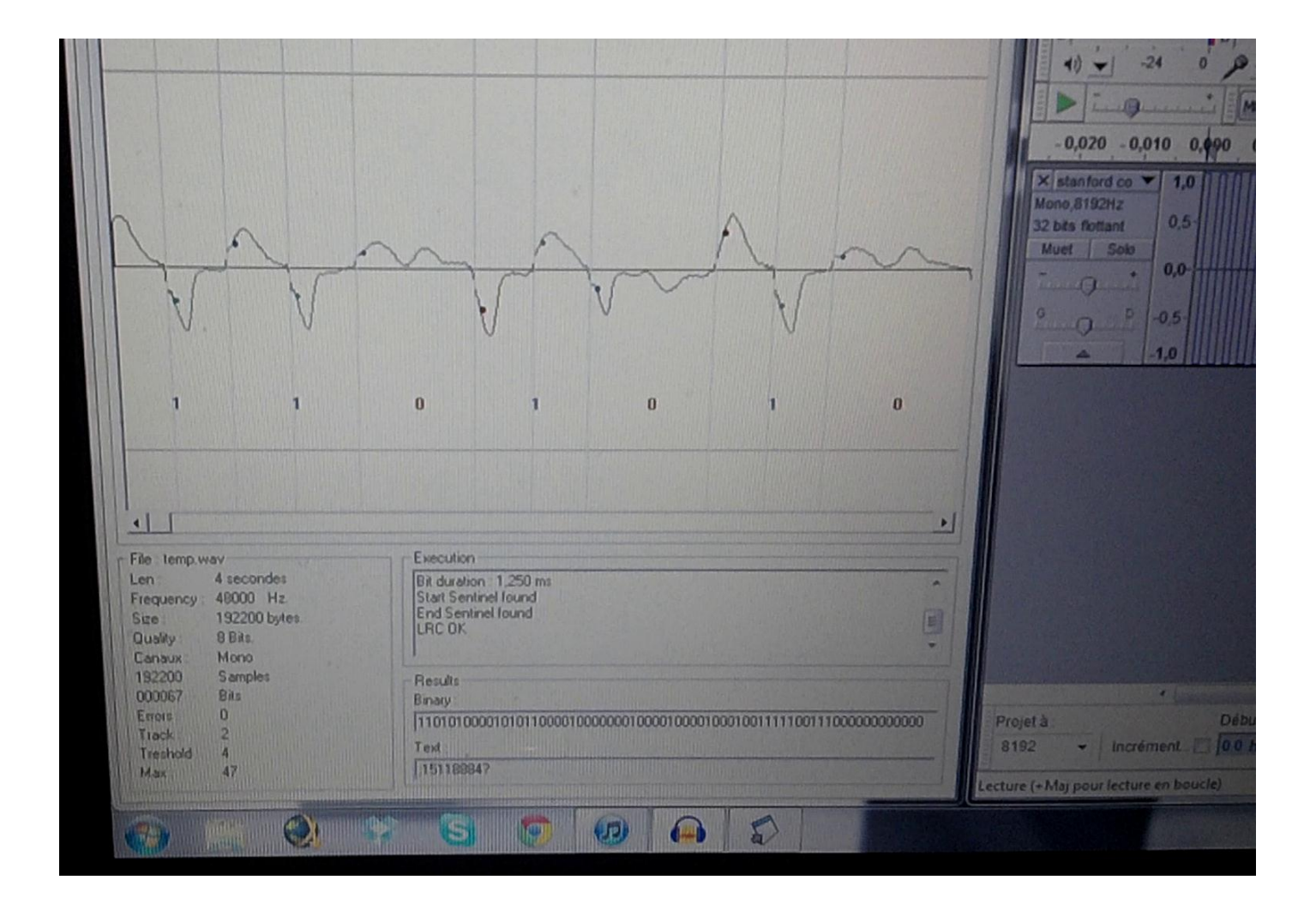

#### **c. Résultats :**

Maintenant que nous étions sûr de ce que le lecteur de la porte de Stanford allait recevoir nous avons testé sur la porte de Stanford. Cependant un dernier obstacle s'opposait à nous, le lecteur dispose d'un détecteur de carte : pour ne pas consommer toute sa pile le lecteur s'active seulement lorsqu'il détecte qu'une carte va passer. Pour pallier ce problème nous avons placé une carte au niveau du détecteur de carte (en haut du lecteur) juste avant de lancer le signal ce qui permet de le mettre en marche ''artificiellement''.

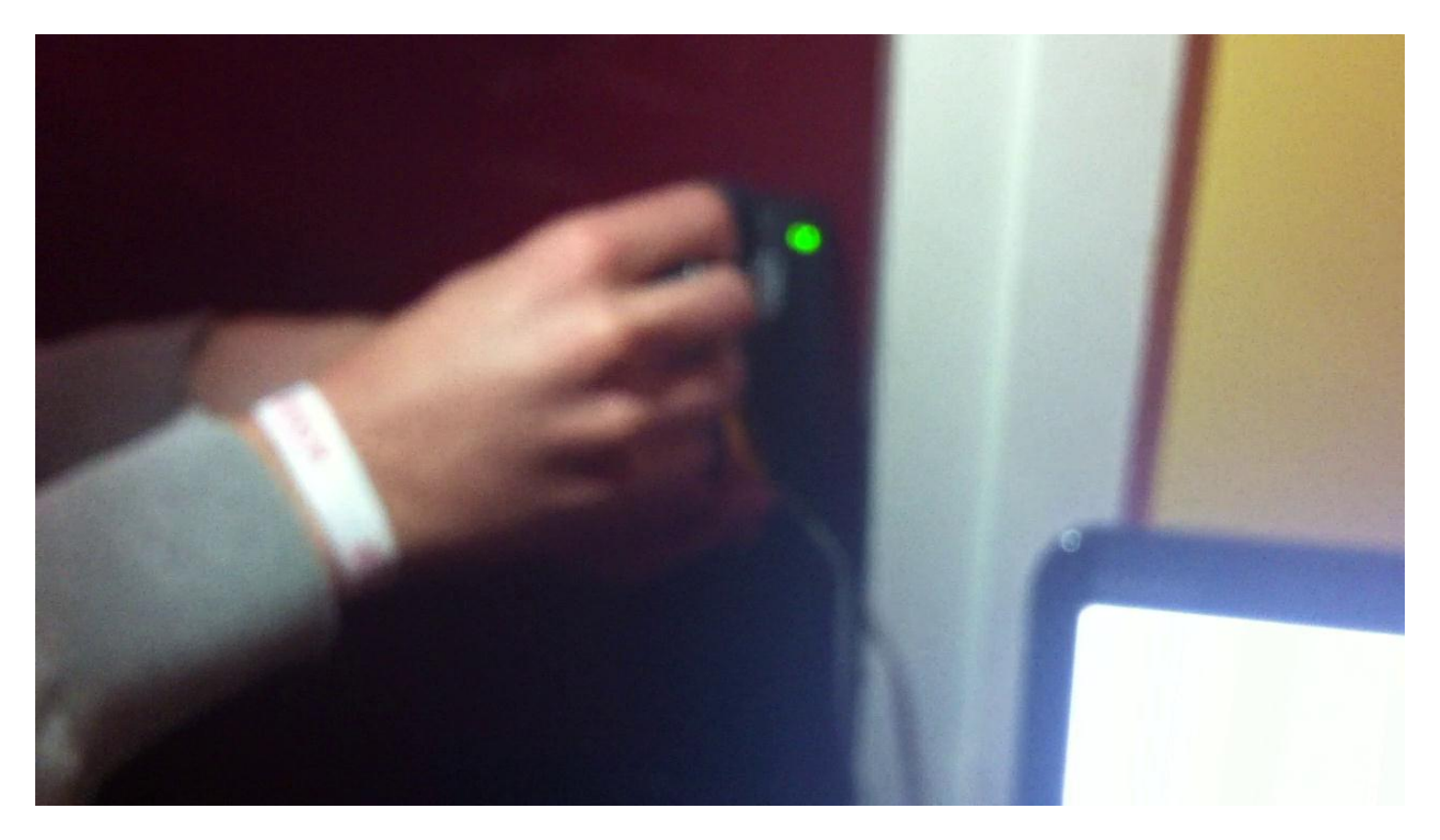

Ce problème réglé, nous avons donc placé la carte virtuelle dans le lecteur de carte, mis en route celui-ci et envoyé le signal créé. Le mécanisme s'est mit en route et la porte c'est ouverte.

![](_page_41_Picture_4.jpeg)

## **Conclusion :**

Les cartes magnétiques sont depuis plus de 60 ans un moyen de transporter facilement des informations pour un très faible coût : il suffit d'une carte en plastique munie d'une bande magnétique. Mais cette facilité est à double tranchant : les informations contenues dans la carte ne sont pas cryptées. Il est donc à la portée de n'importe qui de lire et de copier ces informations. Pire, il est aussi possible, une fois que l'on a compris la signification de ces informations, de les modifier et de créer des cartes à sa guise.

Il serait par exemple très simple de créer des cartes de fidélité avec des numéros de client pris au hasard afin de récupérer les points ou les avantages d'une autre personne… Bien sûr les cartes de fidélités n'étant pas très lucratives, ce sont plutôt les cartes de crédit qui intéressent les malfaiteurs. Ce type d'escroquerie est appelé le ''skimming''. Sa simplicité fait

![](_page_42_Picture_3.jpeg)

qu'il s'est fortement développé au fil des ans : un simple lecteur de carte est ajouté de façon plus ou moins discrète devant un terminal de carte de crédit ce qui permet - comme nous l'avons fait pendant le TIPE -, de récupérer toutes les informations de la bande magnétique d'une carte de crédit. Il suffit ensuite de copier ces informations sur une carte vierge. Le fait que certains pays en dehors de l'Europe n'exigent pas la puce pour utiliser la carte, mais ne prennent en compte que la bande magnétique, permet aux fraudeurs de retirer de l'argent avec ces données copiées illégalement.

![](_page_42_Picture_5.jpeg)

Enfin, comme on l'a vu avec la porte de Stanford de l'ISEP, la carte magnétique peut aussi faire office de clé, là aussi contrairement à ce que l'on pourrait penser, copier une carte est plus rapide, simple, et demande moins de moyens que copier une clé.

Depuis les années 2000, la carte magnétique disparaît progressivement, laissant sa place à la carte à puce RFID, possédant un coût plus

compétitif qu'auparavant avec la carte magnétique, et ayant une sécurité plus accrue. En effet, les cartes à puce peuvent stocker des données codées, mais surtout cryptées, et possèdent une partie prédéterminée, où les informations ne peuvent être physiquement modifiables. Elles sont apparues dernièrement sur nos cartes de crédit et permettrons bientôt le payement sans contact de manière sécurisé avec la technologie NFC.

## **Bibliographie :**

### **Ouvrage :**

*Carte Magnétiques et PC* de Patrick Gueulle, ISBN 2100239848, paru en août 1997

### **Sites Internet :**

<http://xavier.fenard.free.fr/LectCRT.htm>

<http://mreader.free.fr/>

<http://mreader.free.fr/profile.html>

<http://www.securiteinfo.com/attaques/divers/cartesmagn.shtml>

[http://www.eettaiwan.com/ARTICLES/2001OCT/PDF/2001OCT04\\_AMD\\_CT\\_AN2112.PDF](http://www.eettaiwan.com/ARTICLES/2001OCT/PDF/2001OCT04_AMD_CT_AN2112.PDF)

<http://www.youtube.com/watch?v=kf2vnxQ89b8>

<http://blog.zenk-security.com/index.php/2011/06/10/securite-des-cartes-a-bande-magnetique/>

<http://www.2600.com/code/221/>

[http://misha1.u-strasbg.fr/AMUSS/images/physique\\_alsace/magnetisme/magnetisme.html](http://misha1.u-strasbg.fr/AMUSS/images/physique_alsace/magnetisme/magnetisme.html)

<http://schema-electronique.blogspot.com/2011/03/jeu-de-pistes-les-cartes-magnetiques.html>

<http://docs.webmx.fr/Securite%20reseaux%20et%20Cracking/noway/4/cartesmagnet.txt>

<http://hackaday.com/2008/08/04/magnetic-stripe-card-spoofer/>

<http://hackaday.com/2010/11/02/magnetic-card-stripe-spoofer/>

### **Remerciements :**

M. Amiel pour ses connaissances en électronique et sa contribution pour l'interface RS-232.

M. Fenard pour son site internet, et ses réponses sur l'interface RS-485.

L'université de Strasbourg pour ses animations très claires sur la lecture et l'écriture.

![](_page_44_Picture_0.jpeg)